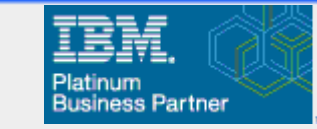

# Planning Analytics – Updates Case Study – Demand Forecasting, Customer Profitability

Leveraging the Power of Analytics / LPA

Brendan Austin, Director of Financial Performance Management

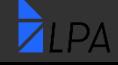

**LPA – www.lpa.com**

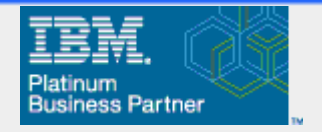

# Planning Analytics – What's New (Released)

• As of PA 2.0.9.2, TM1 Web is no longer included in the release, but rather still available in a separate installer "IBM Planning Analytics Spreadsheet Services Installer"

Leveraging the Power of Analytics <mark>/ LPA</mark>

• In PA 2.0.9 – dynamic shaped and images are supported – images will change when the value of a cell changes (logos, pictures, flags, products images, etc.)

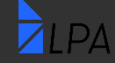

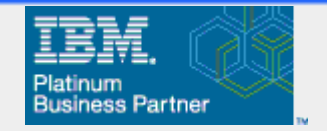

# Planning Analytics – What's New (Released)

• In PA 2.0.9, websheets open on the tab that was active when the websheet was saved

Leveraging the Power of Analytics / LPA

• TM1 Operations Console has been deprecated – IBM Planning Analytics Administration is now used to monitor databases

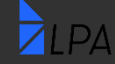

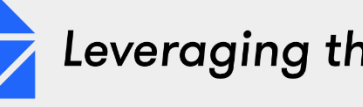

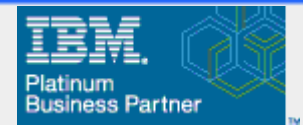

# Planning Analytics – What's Coming \*\*\*

- Big changes are coming to Planning Analytics in 4<sup>th</sup> Quarter !!!!
- Release date is scheduled for October 15<sup>th</sup>

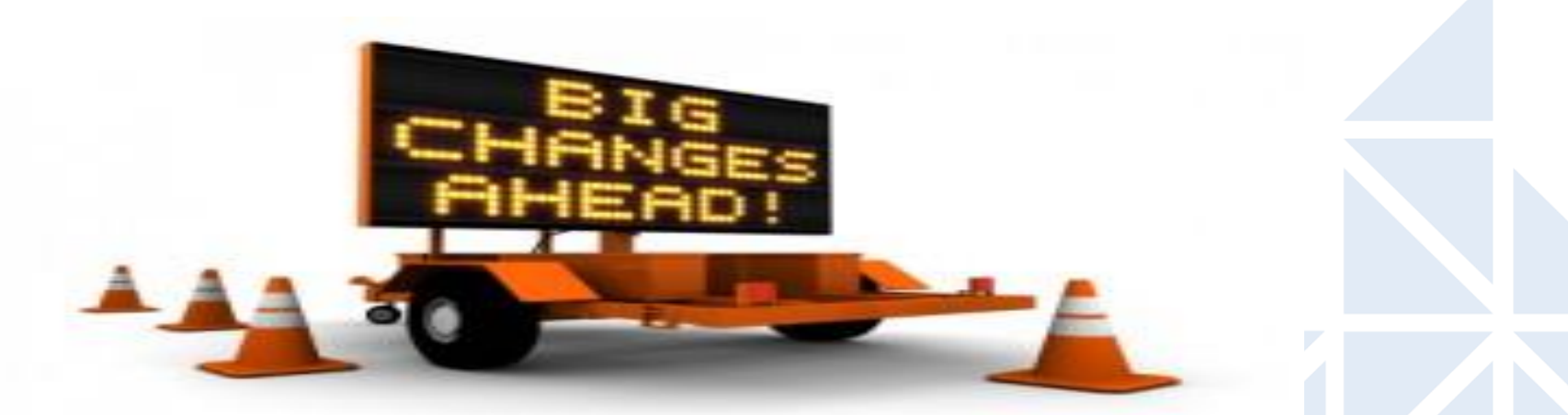

#### \*\*\* Content showed here is still in final stages of development

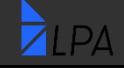

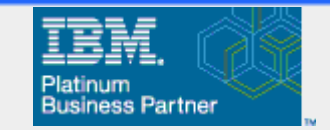

## Planning Analytics – Coming Soon

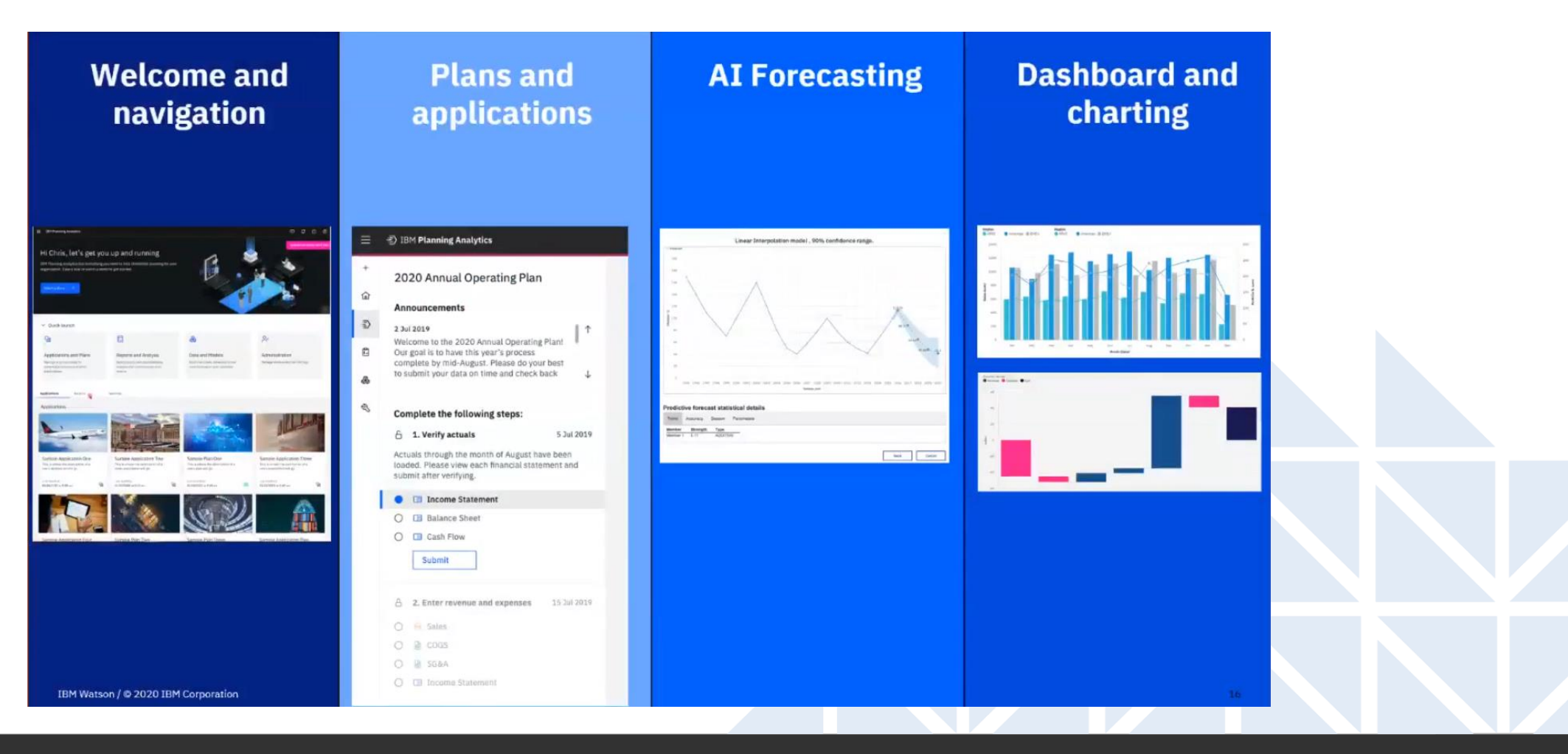

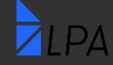

**LPA – www.lpa.com**

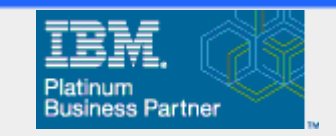

#### PAW – New Layout

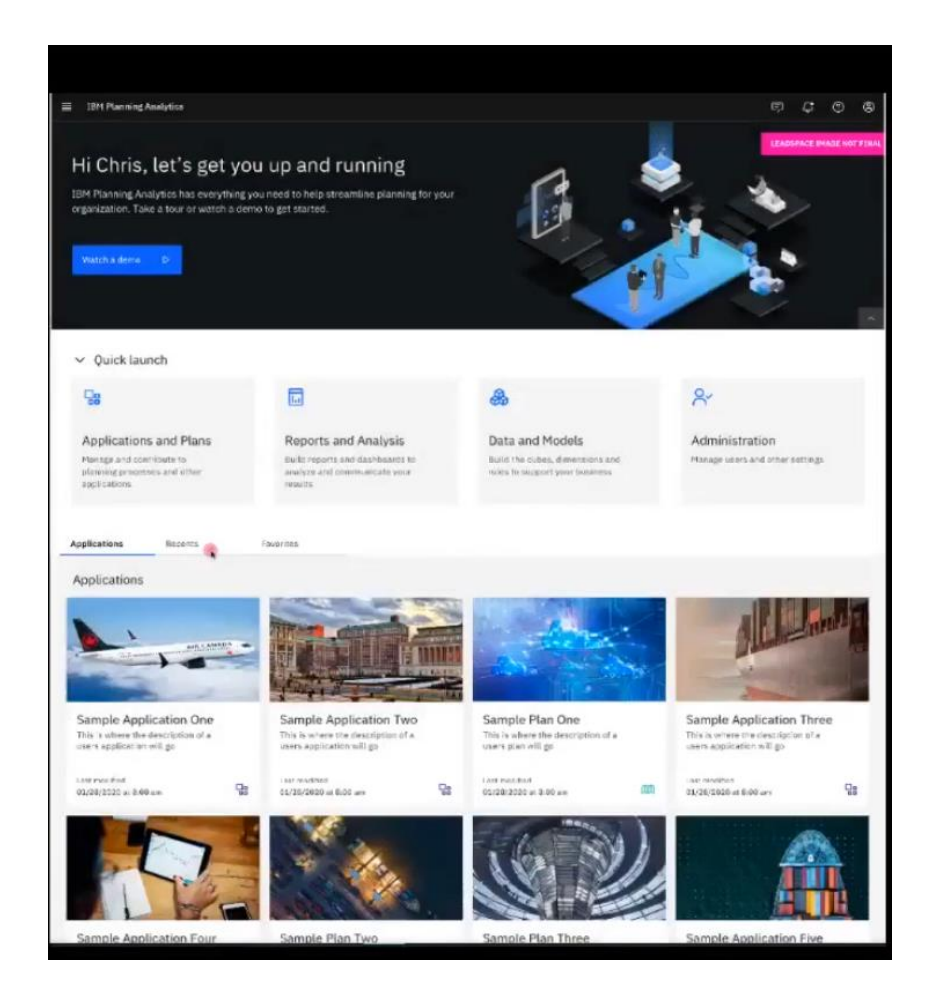

- A new unified experience for all reporting, analytics, modeling and administration
- Content can now be organized
- Users can track favorites and recently used items
- Books and content can now display images

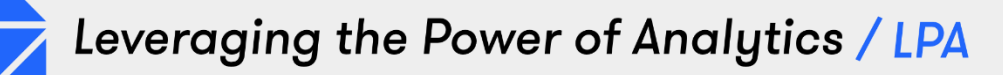

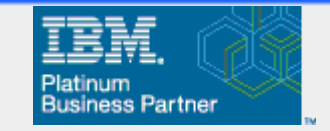

# PAW – Navigation and Welcome

- Welcome Banner (can be turned on or off)
- Quick launch areas for Applications and Plans (Workflow), Reports, Data and Models and Admin
- Navigation toolbar on left allows users to jump to public and private content

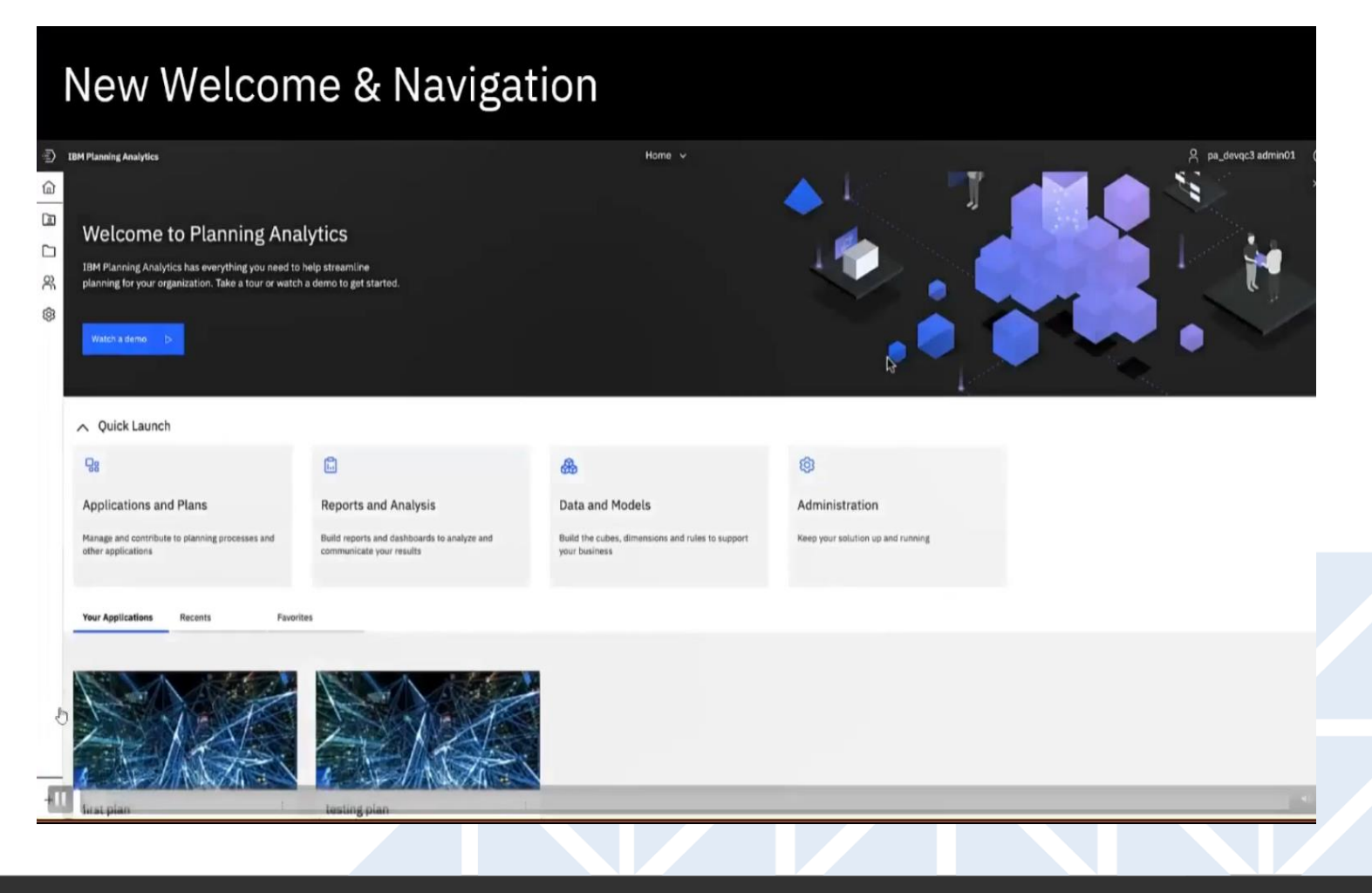

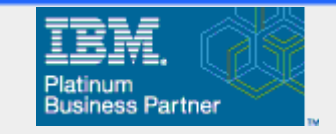

# Workflow? Yes, now will be available in PAW

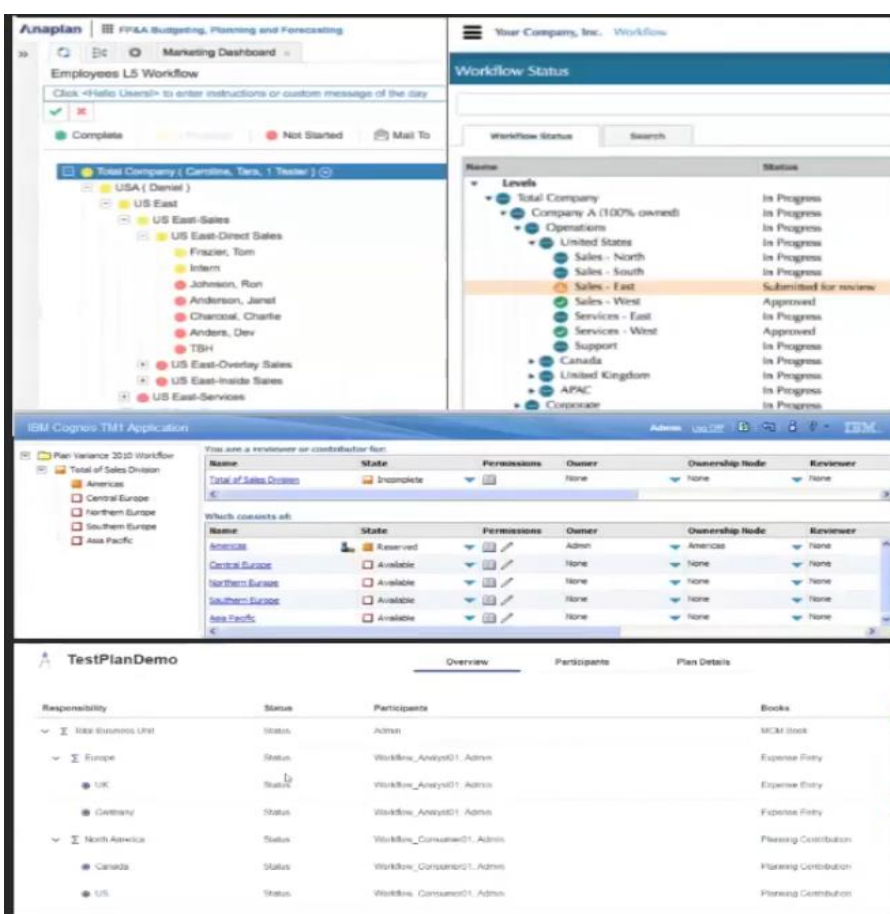

- Old (Contributor based) workflow had usability issues:
	- Workflow was solely based and centered on an organizational hierarchy
	- Value was solely in submission, review and approval of data
	- Using a single dimension to govern assignments was in realistic
	- Solution was very security heavy on server side

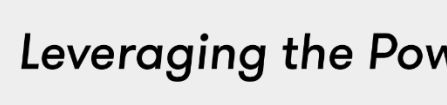

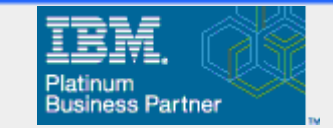

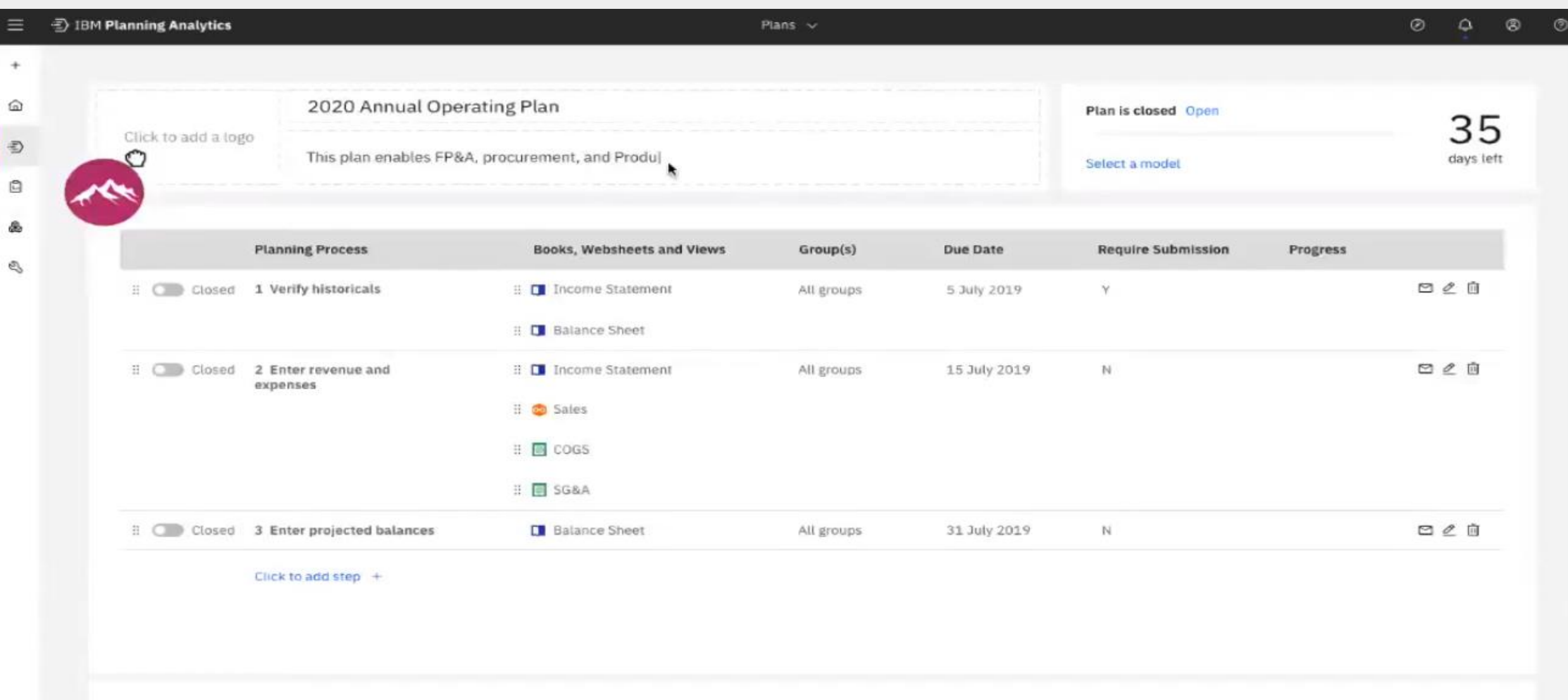

#### Announcements

Type your announcement here

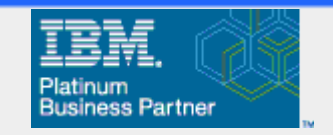

# New and Improved Workflow Overview

- Allows users to add Views, PAW Books, Worksheets into Planning Sprints
- Planning Sprints can be opened and closed individually without disabling the entire plan
- Each section can have a different deadline and submission requirement
- Progress is measured for each sprint individually
- Integration for email messaging

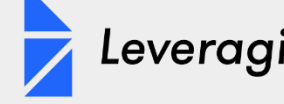

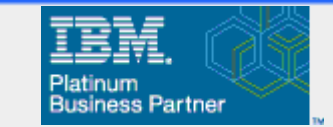

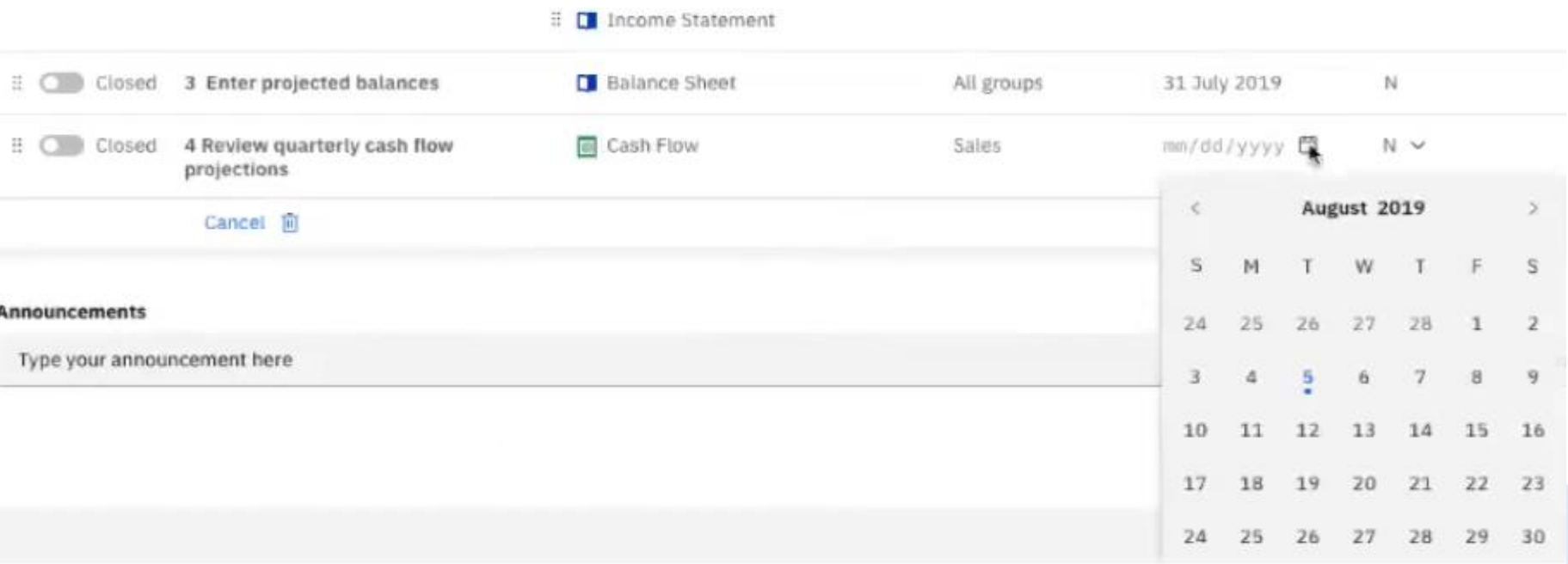

- "Date picker" allows user to choose dates based on an actual calendar
- Announcement area can optionally send out email to all users involved in the plan

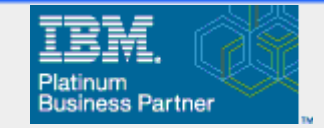

## **Built-In Email Notification**

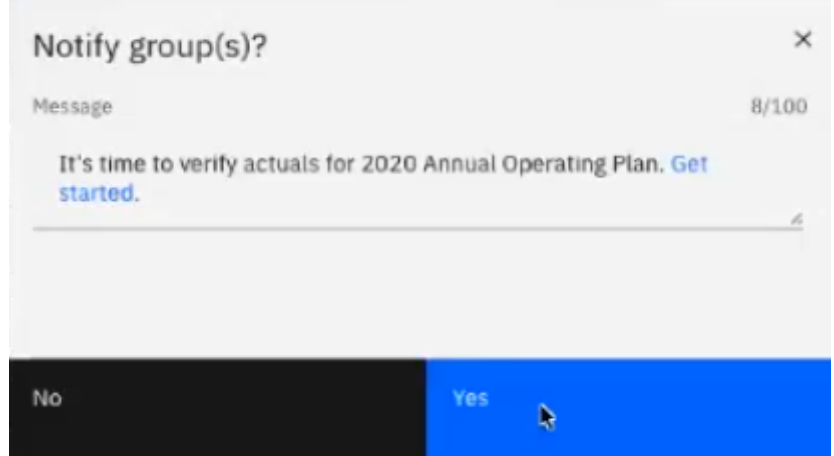

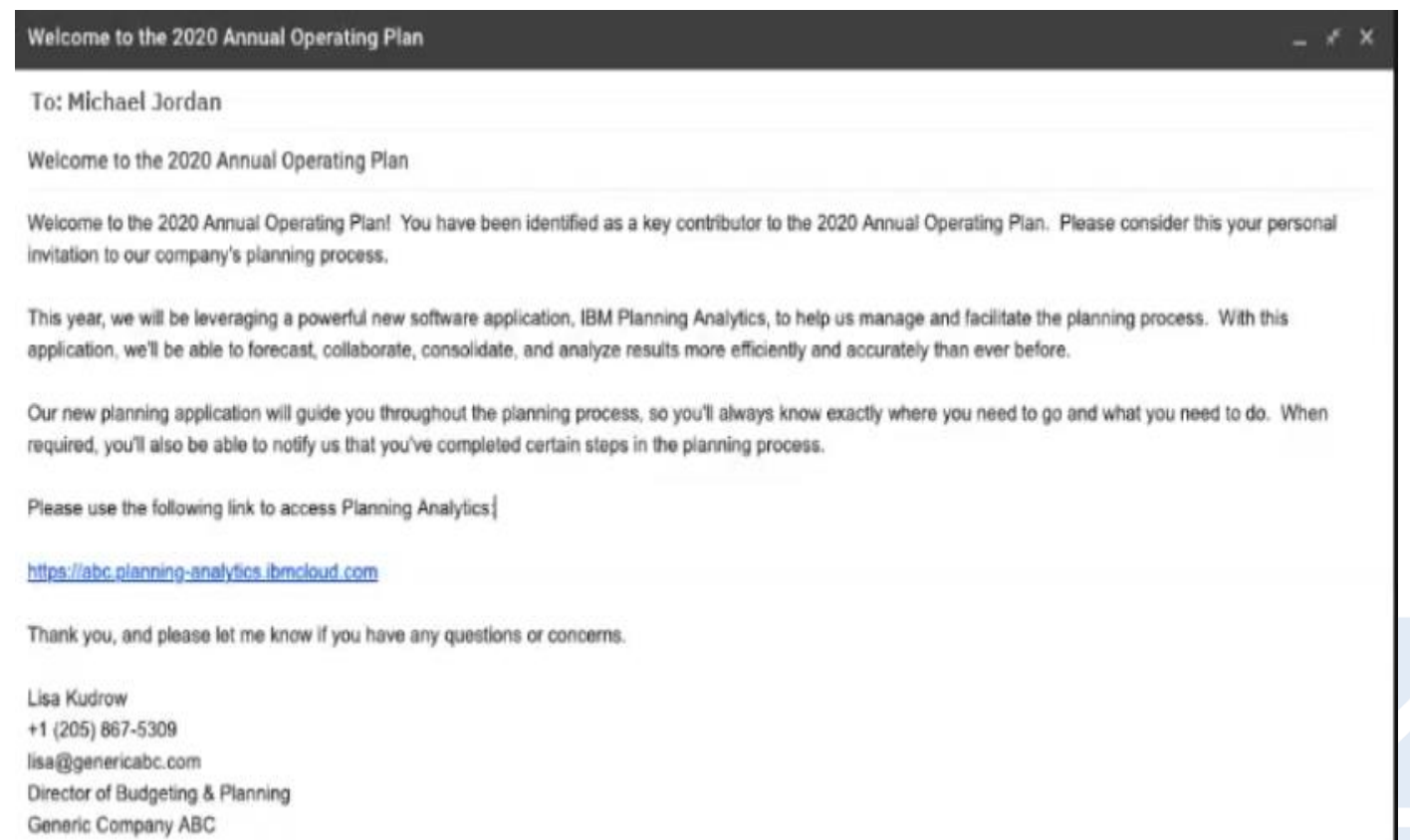

LPA - www.lpa.com

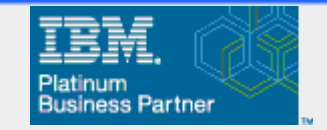

#### What the Plan Participants See

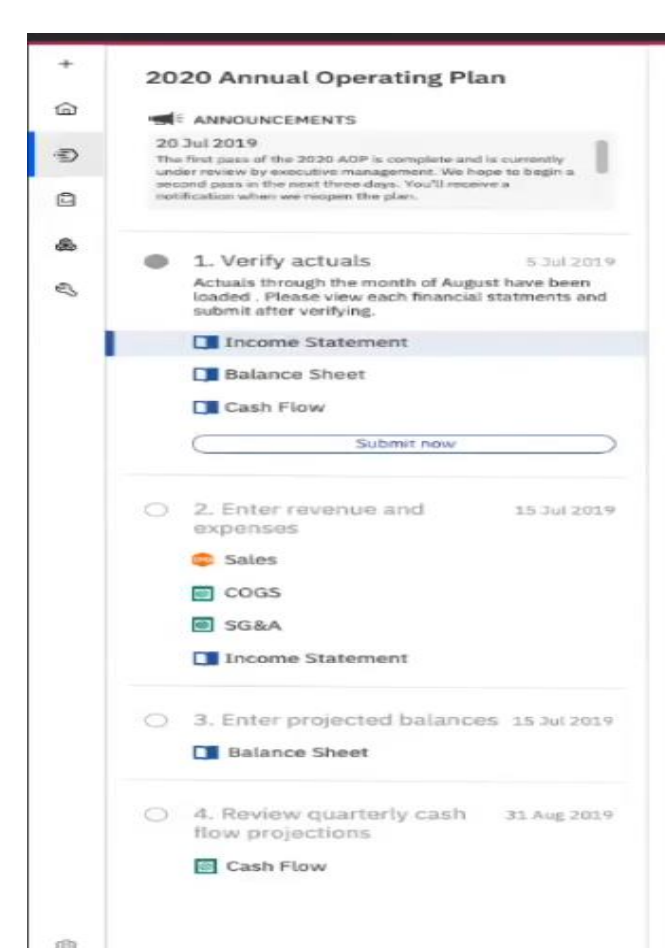

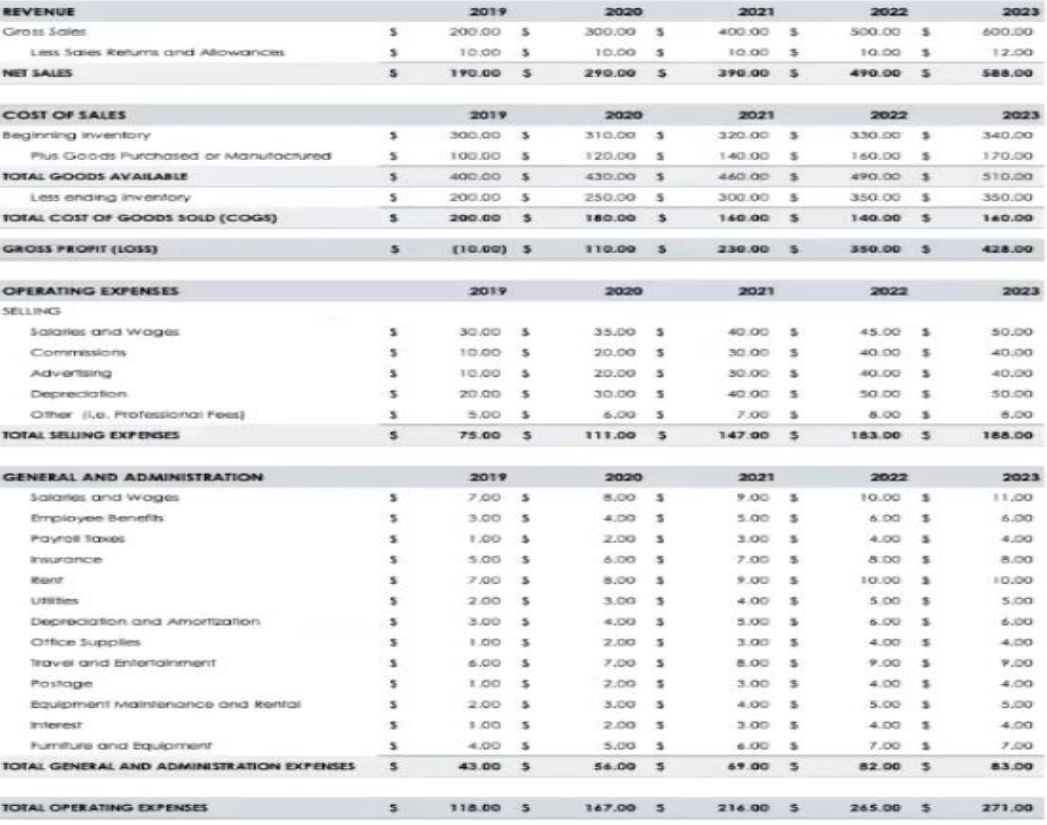

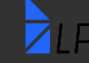

**LPA – www.lpa.com**

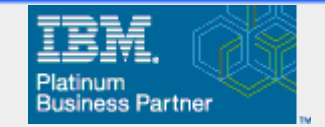

#### New Navigation Screen - Content

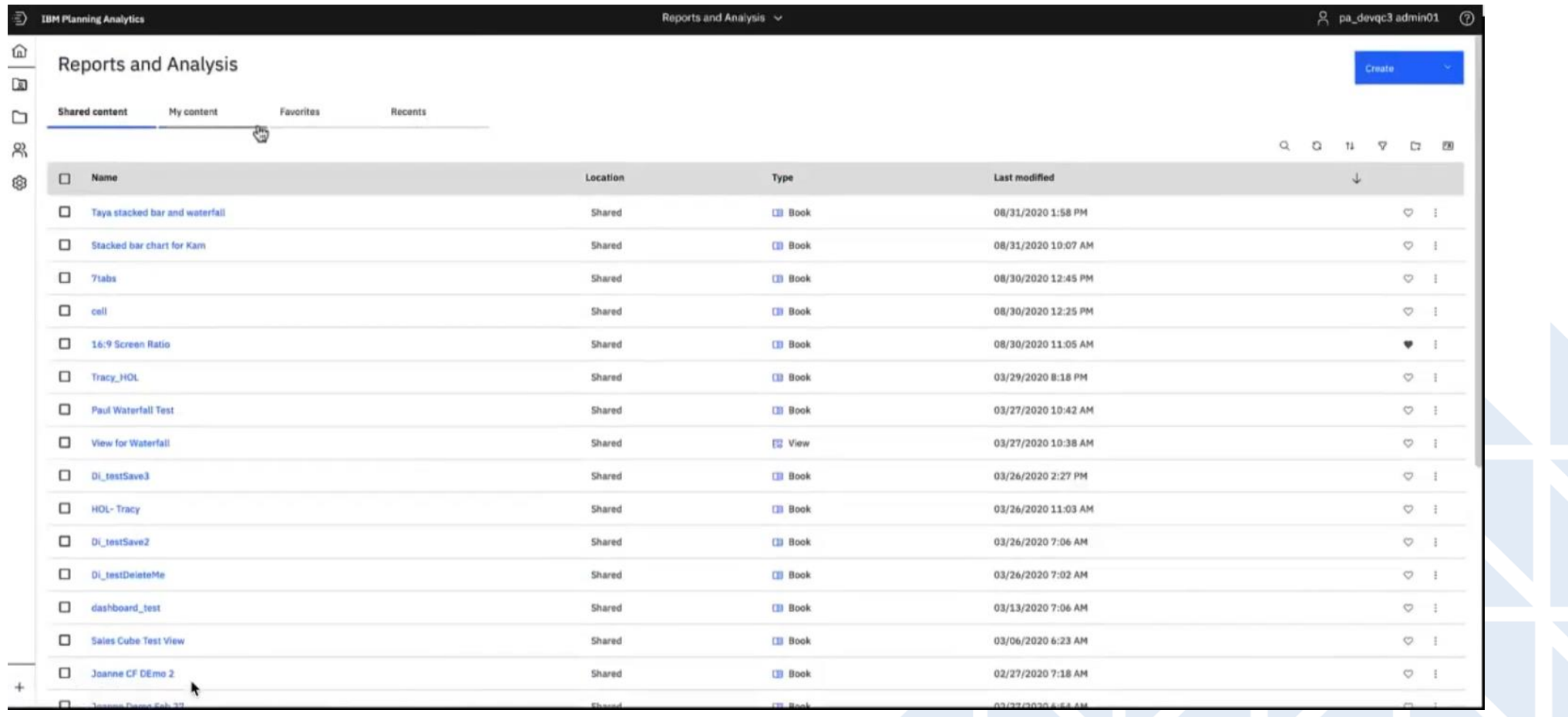

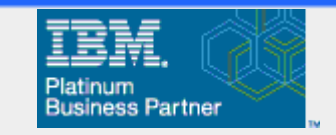

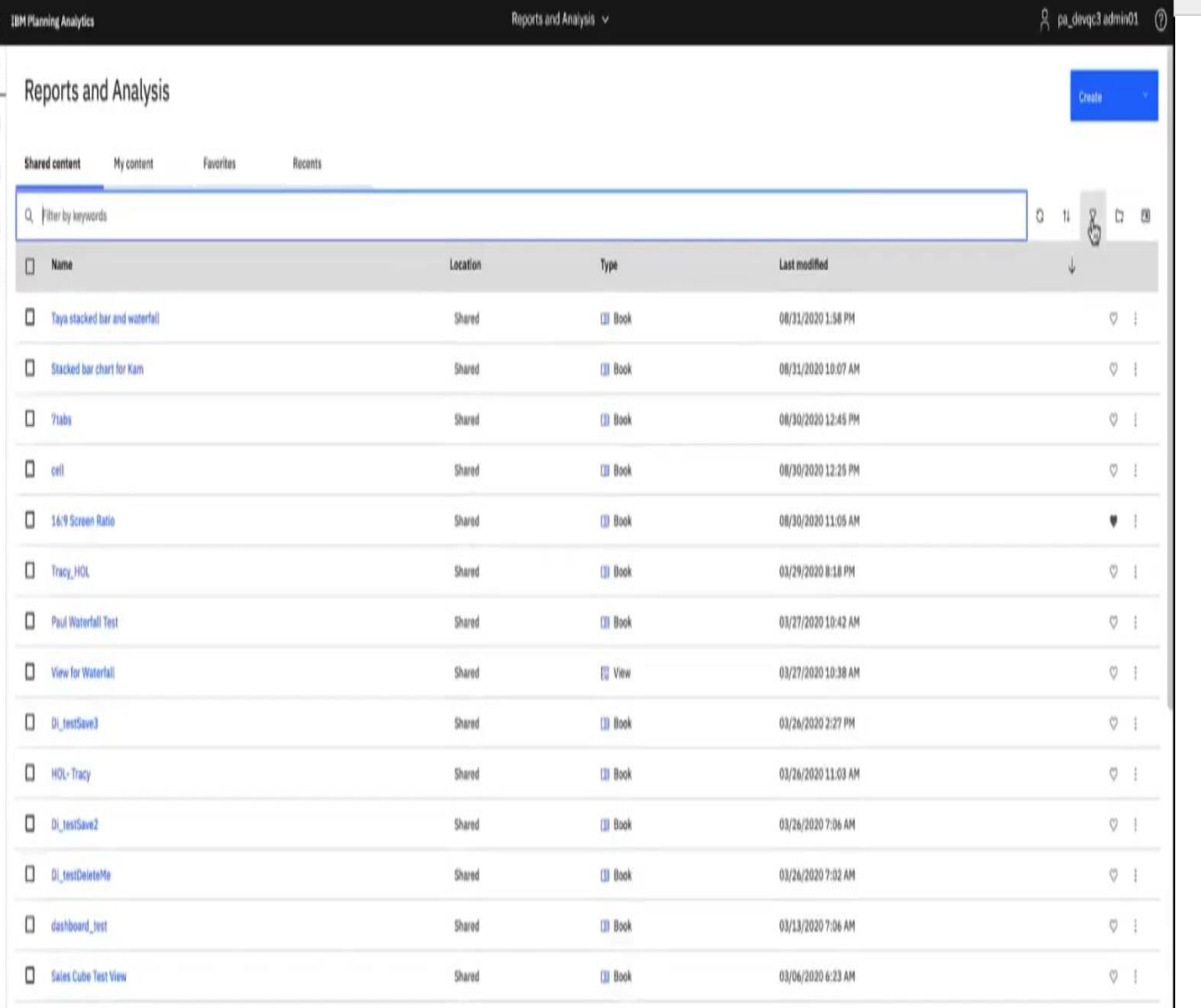

- Built in filters search content as well as titles of published items
- Items can be marked as favorites and will be stored in a shortcut area

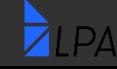

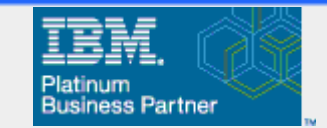

### PAW – Display Options

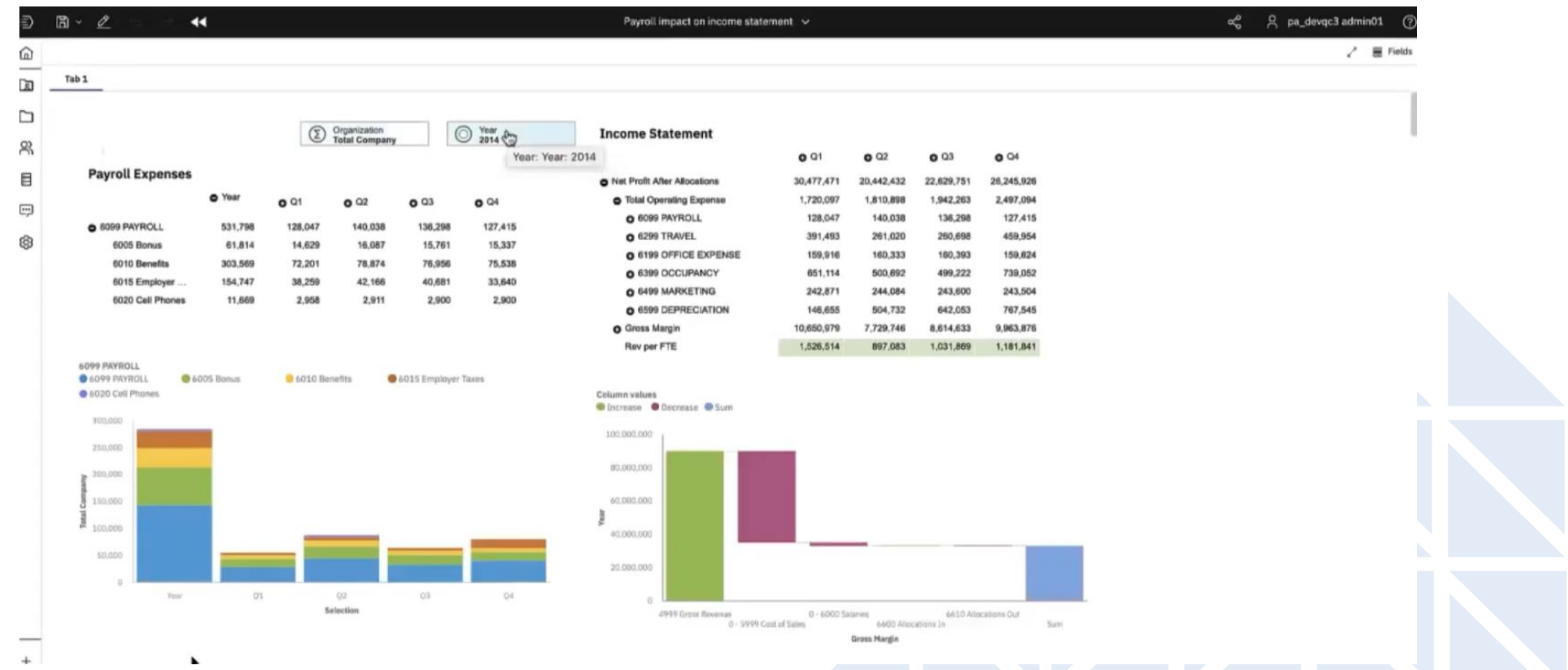

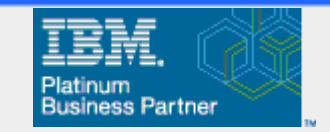

# PAW – New Formatting Options

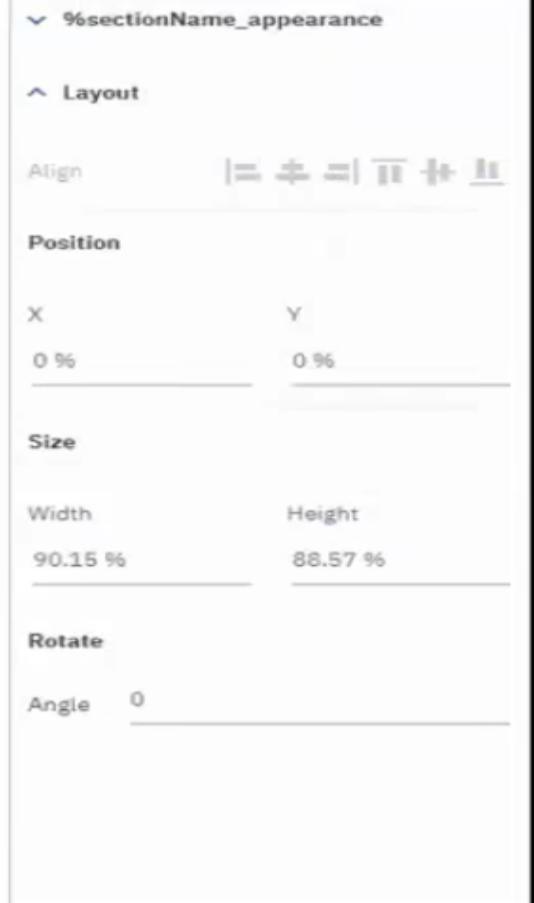

- New alignment and positioning tools
- Can align and group multiple objects
- Sheet and tab options to mimic presentation mode
- Optimize screen size, ratio and zoom

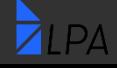

7

Leveraging the Power of Analytics / LPA

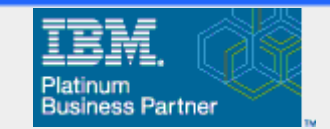

#### **PAW Formatting Options**

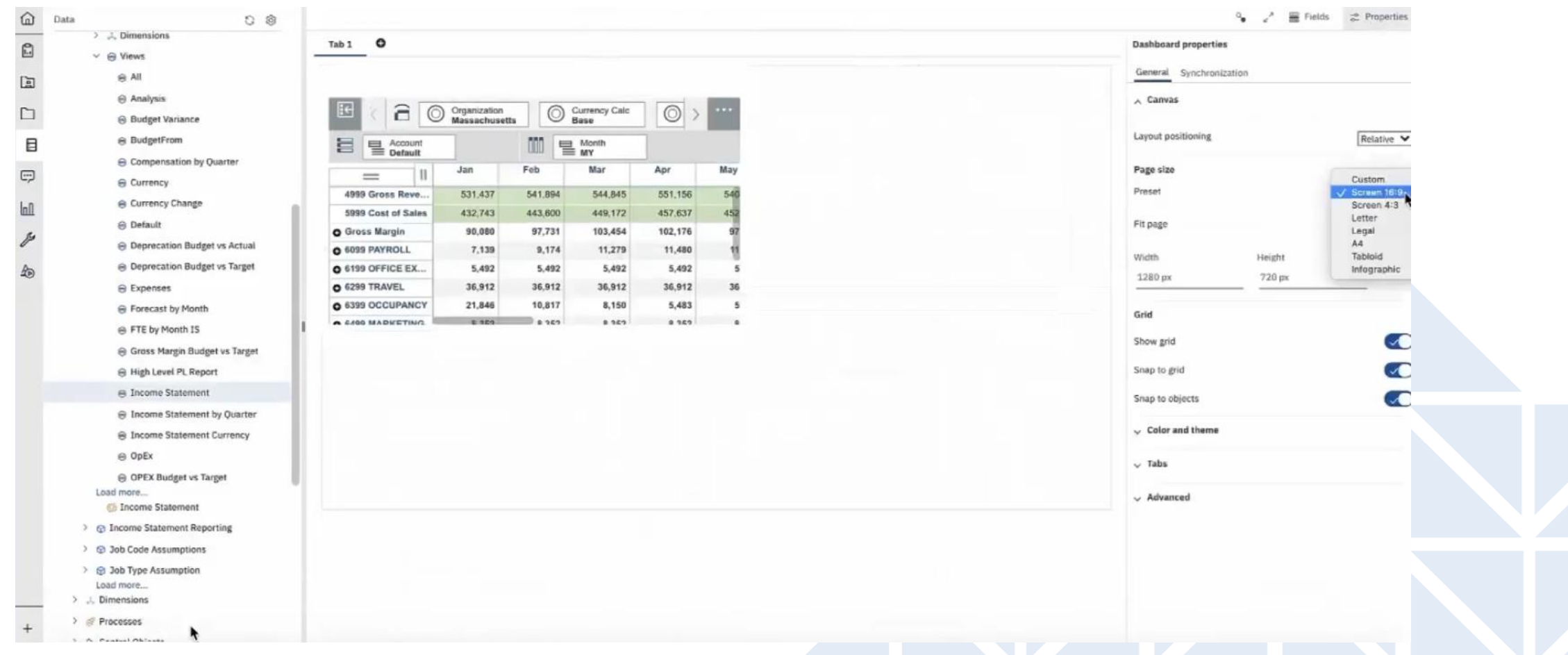

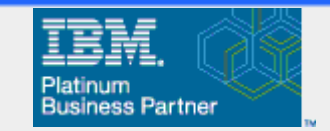

## PAW Custom Color Palette

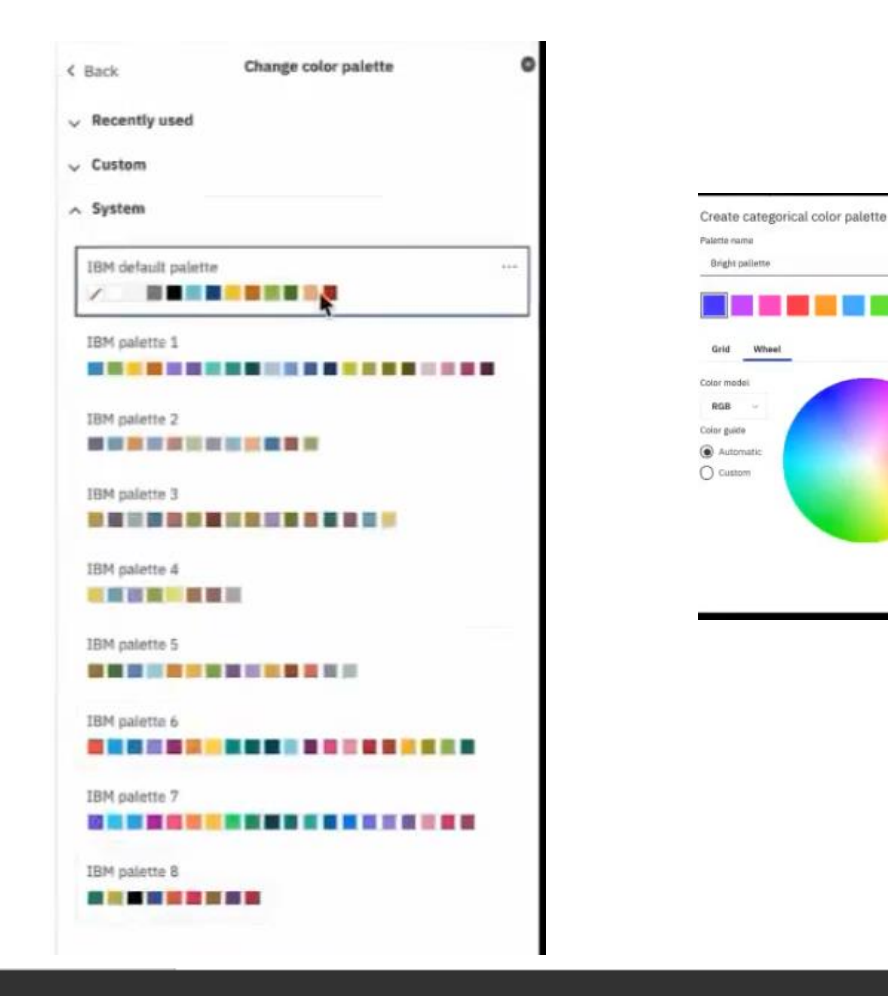

 $71PA$ 

- Create user-defined custom color palette
- Apply saved palettes across multiple books, views, etc

802

NAASEE

255 265

Cancel

Save

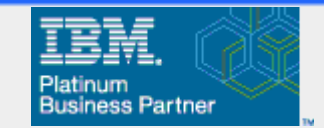

### Charting –Format Options

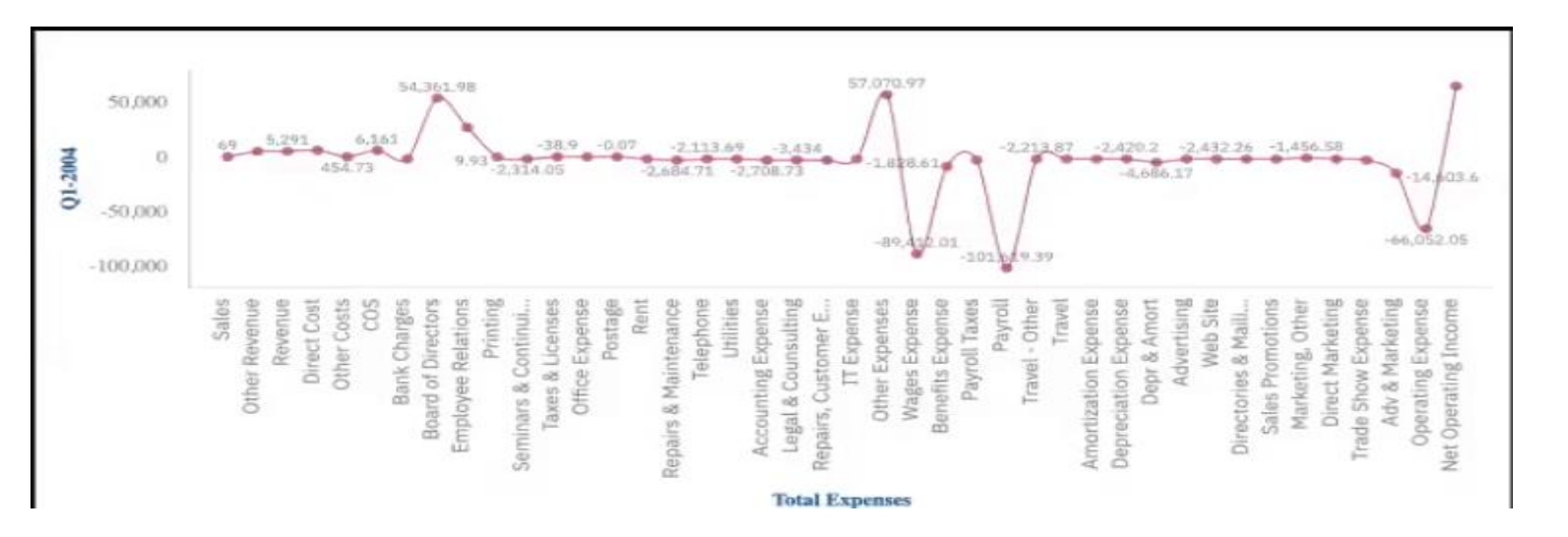

- Report developers can now customize report axis, labels, colors and scale all through the PAW interface
- Additional options include font, font size and the ability to put values on the chart itself

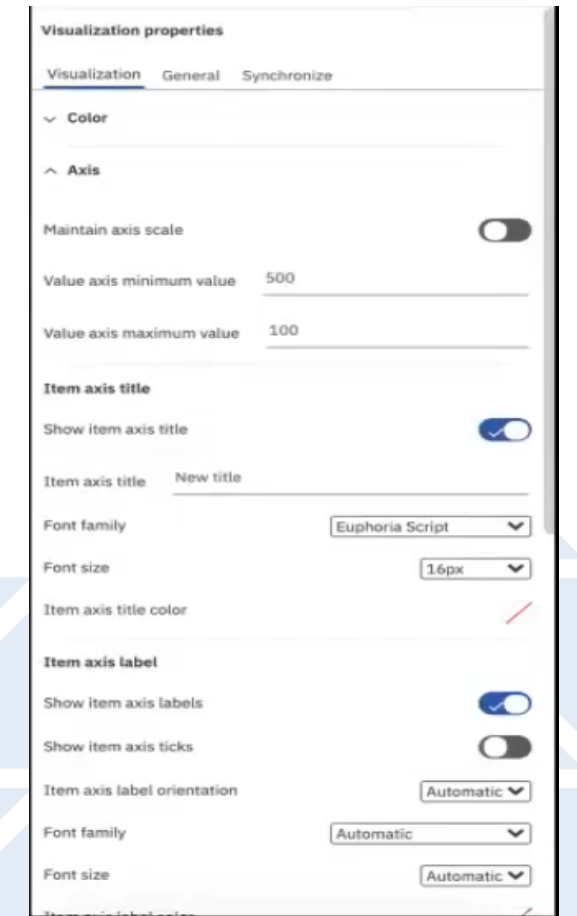

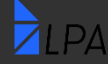

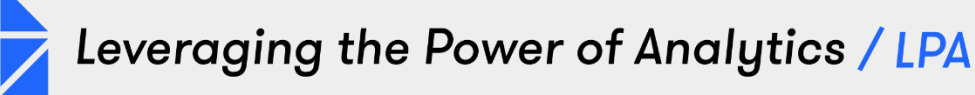

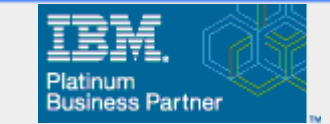

# Chart Improvements

- Waterfall, boxplot, muti-line column
- Data is assigned to bars, sections
- Can show data directly in chart

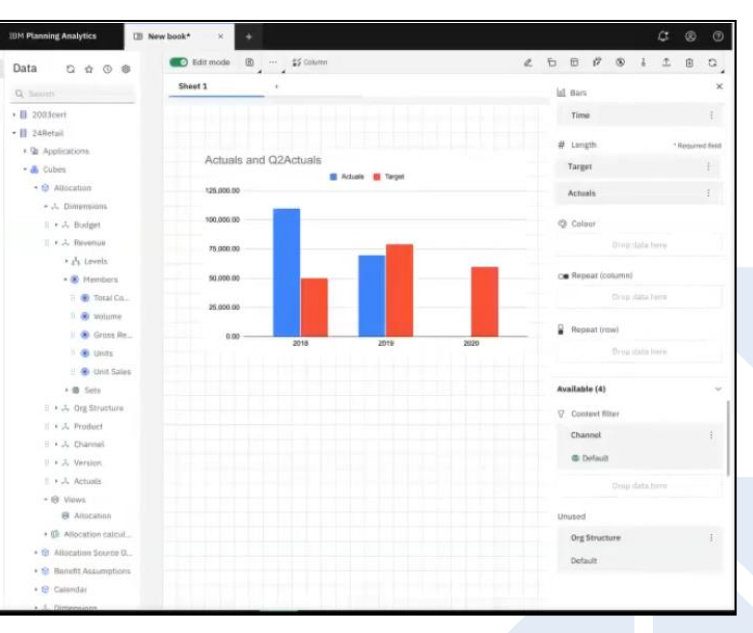

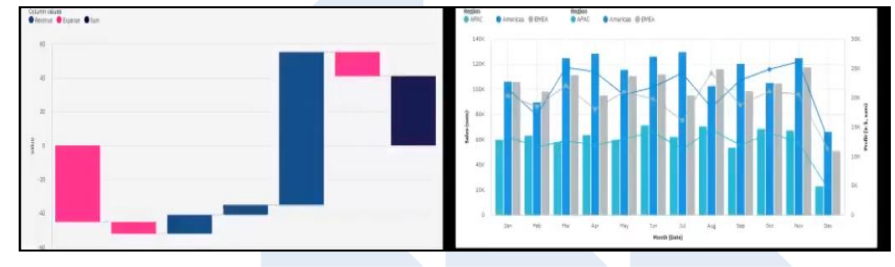

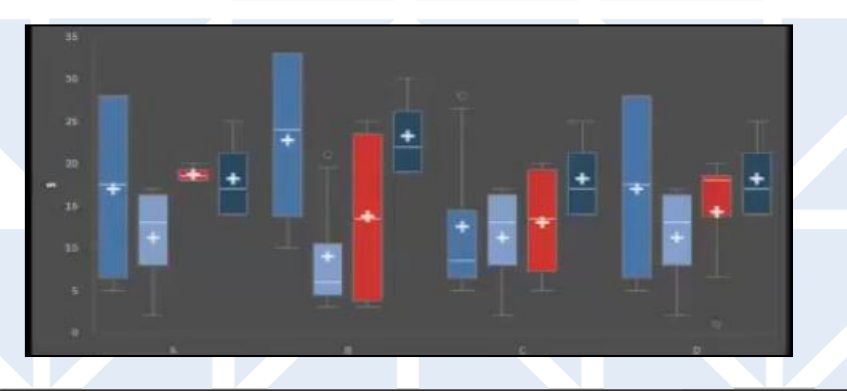

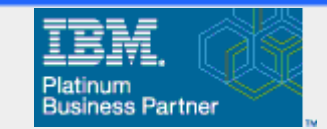

## PAW New Chart Editor

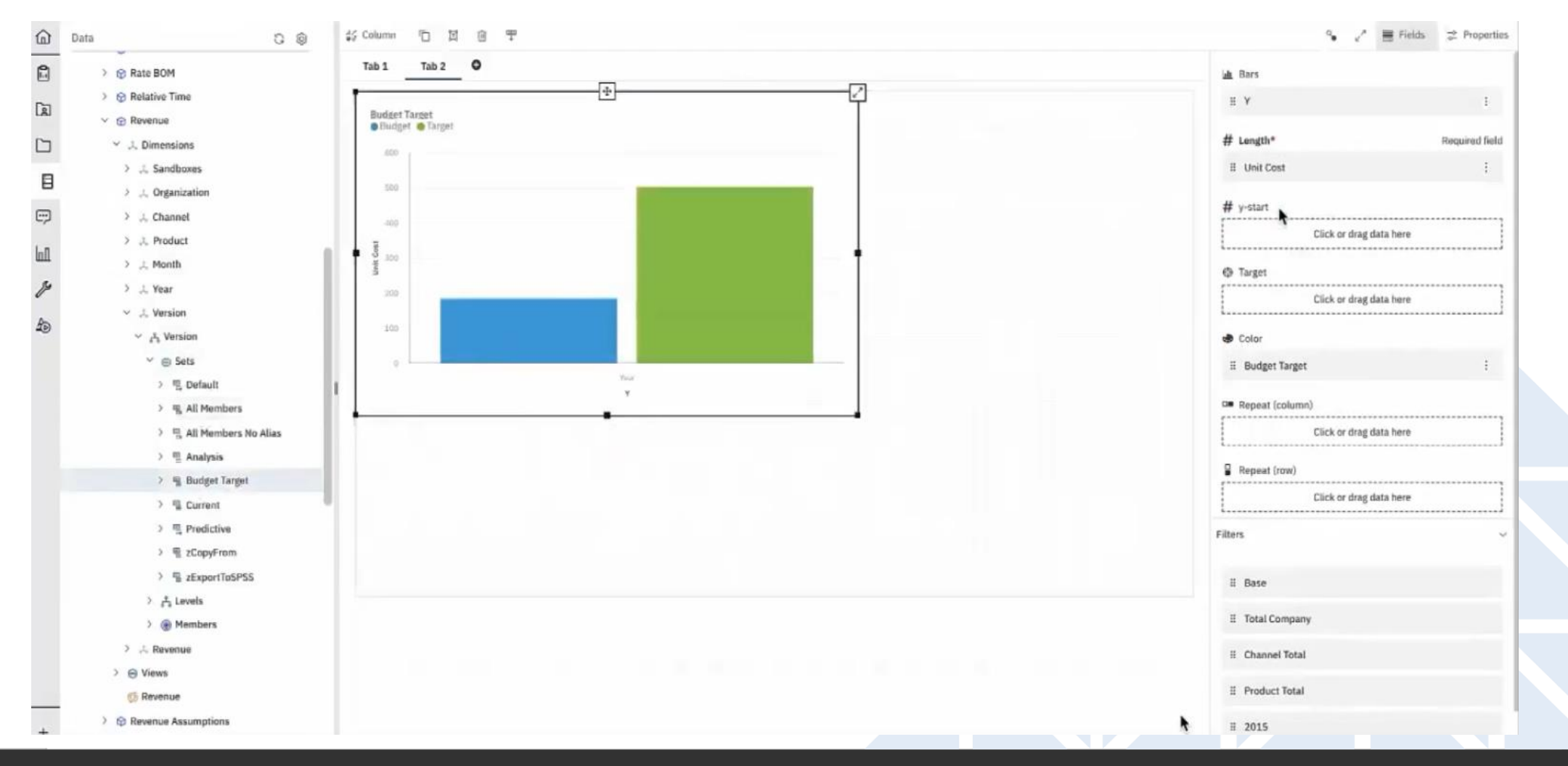

 $\n *LPA*\n$ 

**LPA – www.lpa.com**

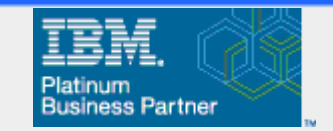

### Create Custom Axis Lines

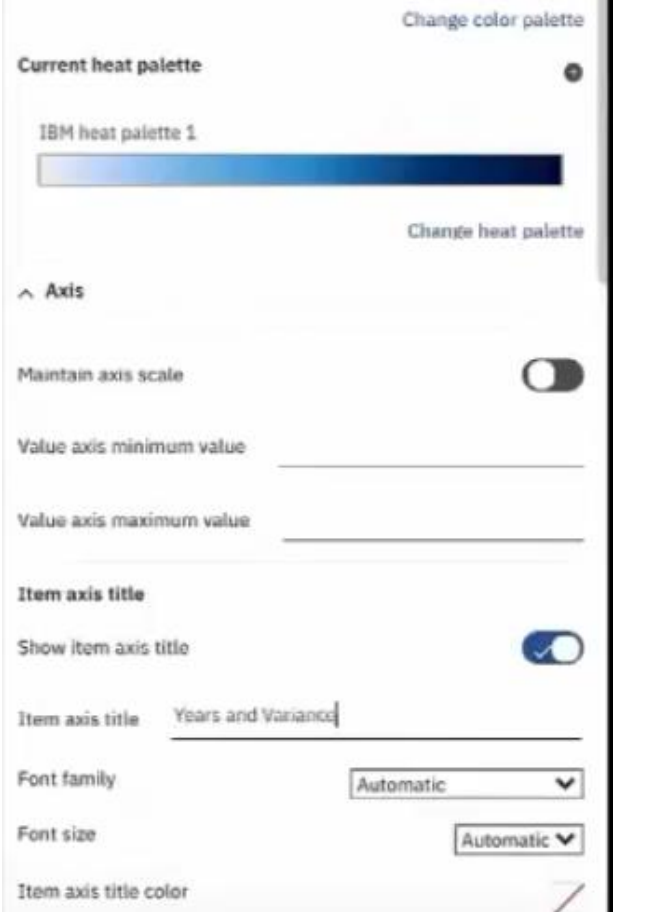

- New Capabilities:
- Change axis scale
- Specify maximum and minimum axis values
- Change color palette and font specifics

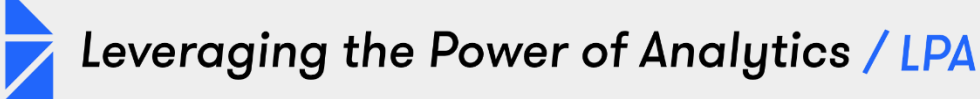

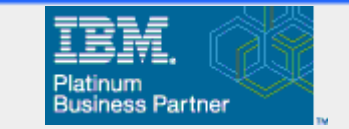

# Forecasting – How do you produce an accurate prediction of the future?

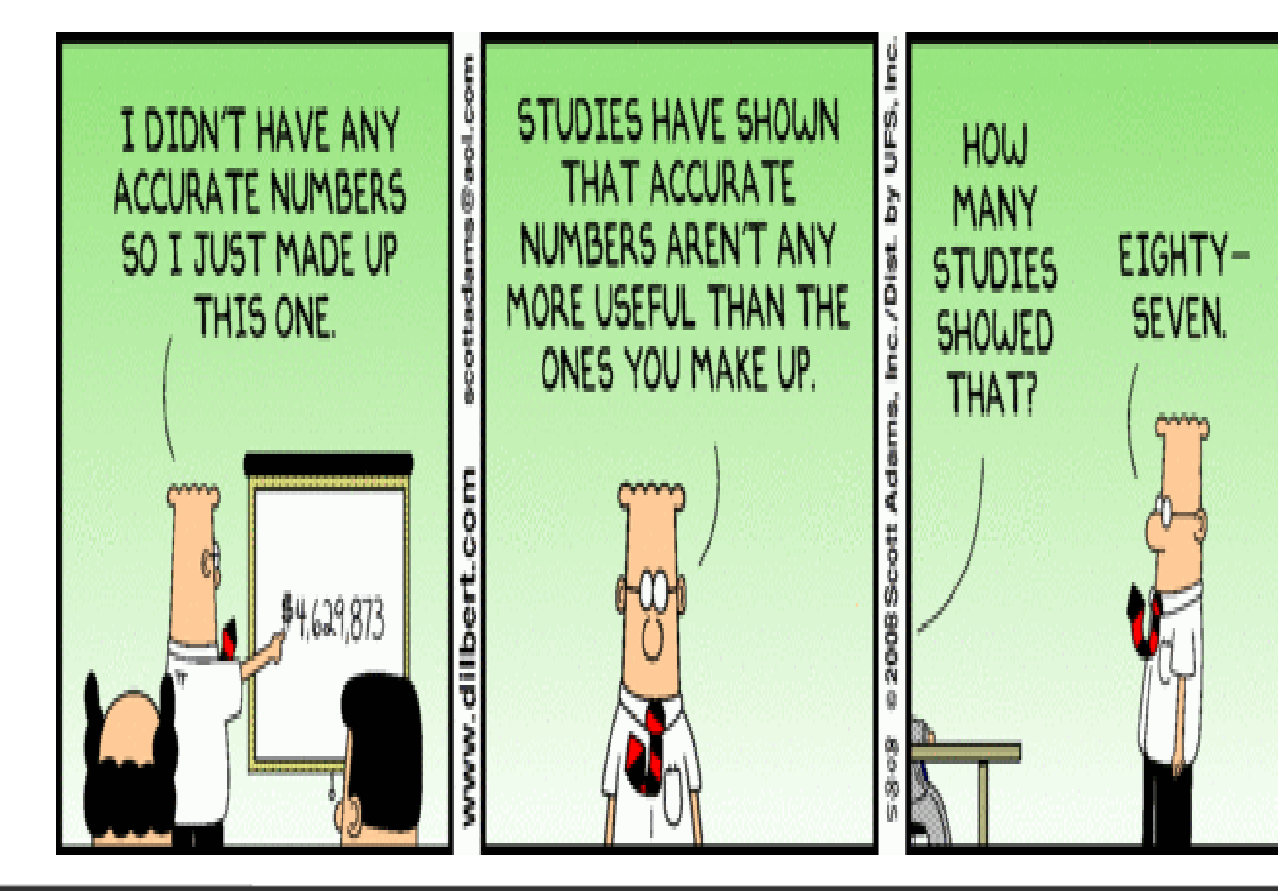

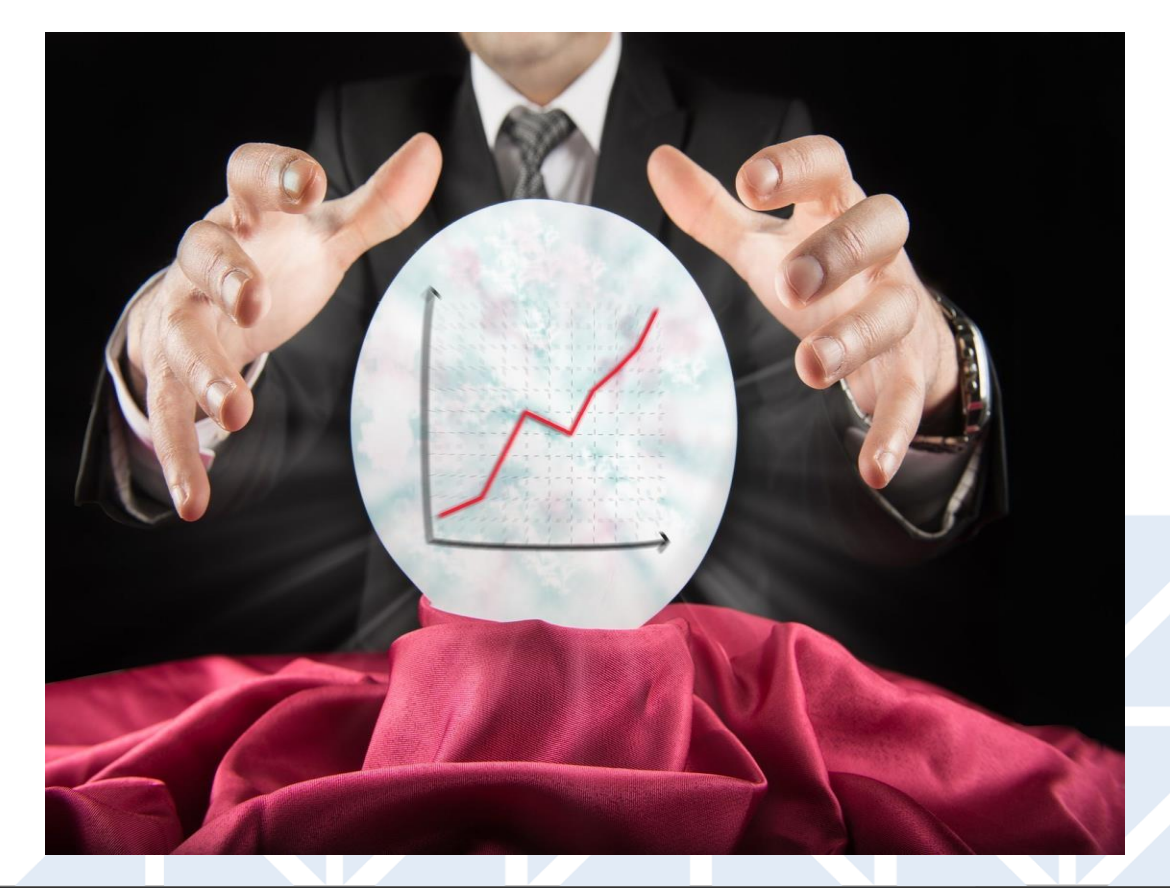

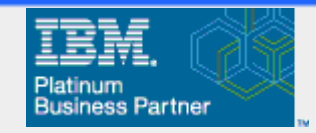

# Taking PA to the Next Level – Adding AI

Why AI?

- Accuracy Statistical models based on historical data can improve the accuracy of predictions ofes forecasted periods
- Consistency Not dependent solely on the business knowledge and history of the forecaster
- Timeliness Forecasts can be generated (and re-generated as business conditions change) quickly

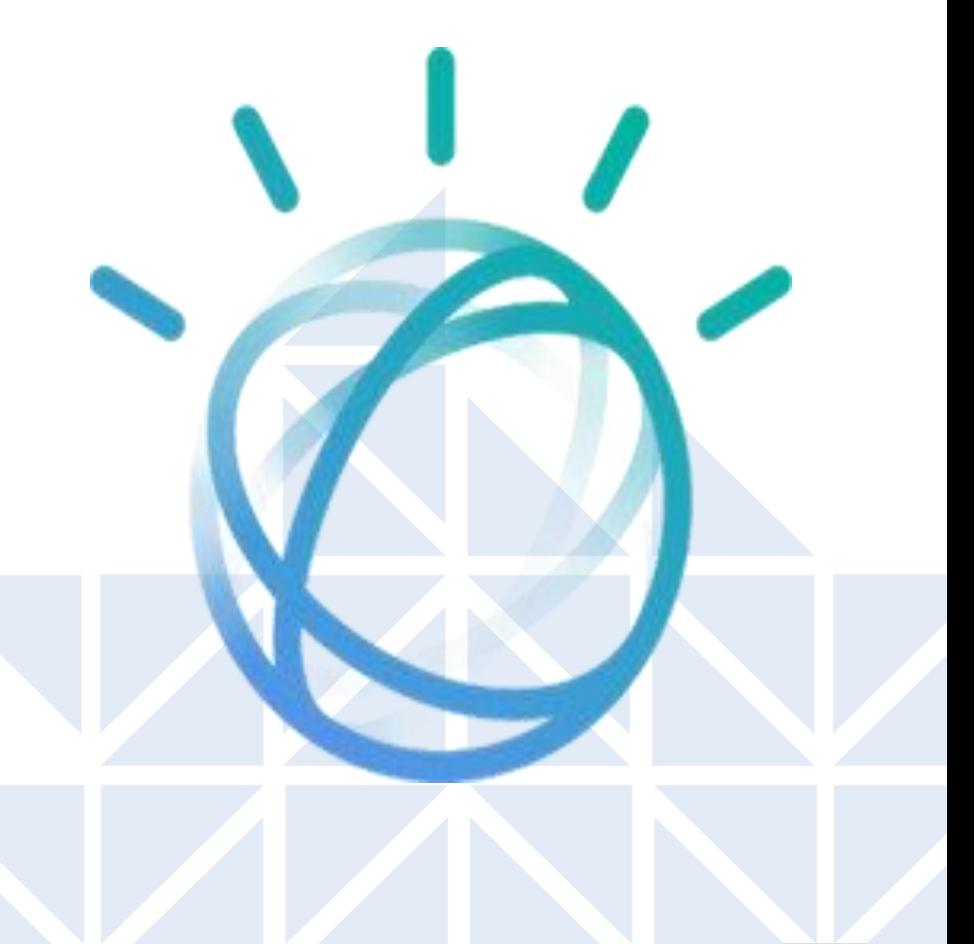

Leveraging the Power of Analytics / LPA

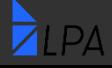

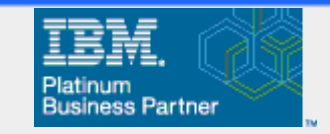

# AI Forecasting in Planning Analytics

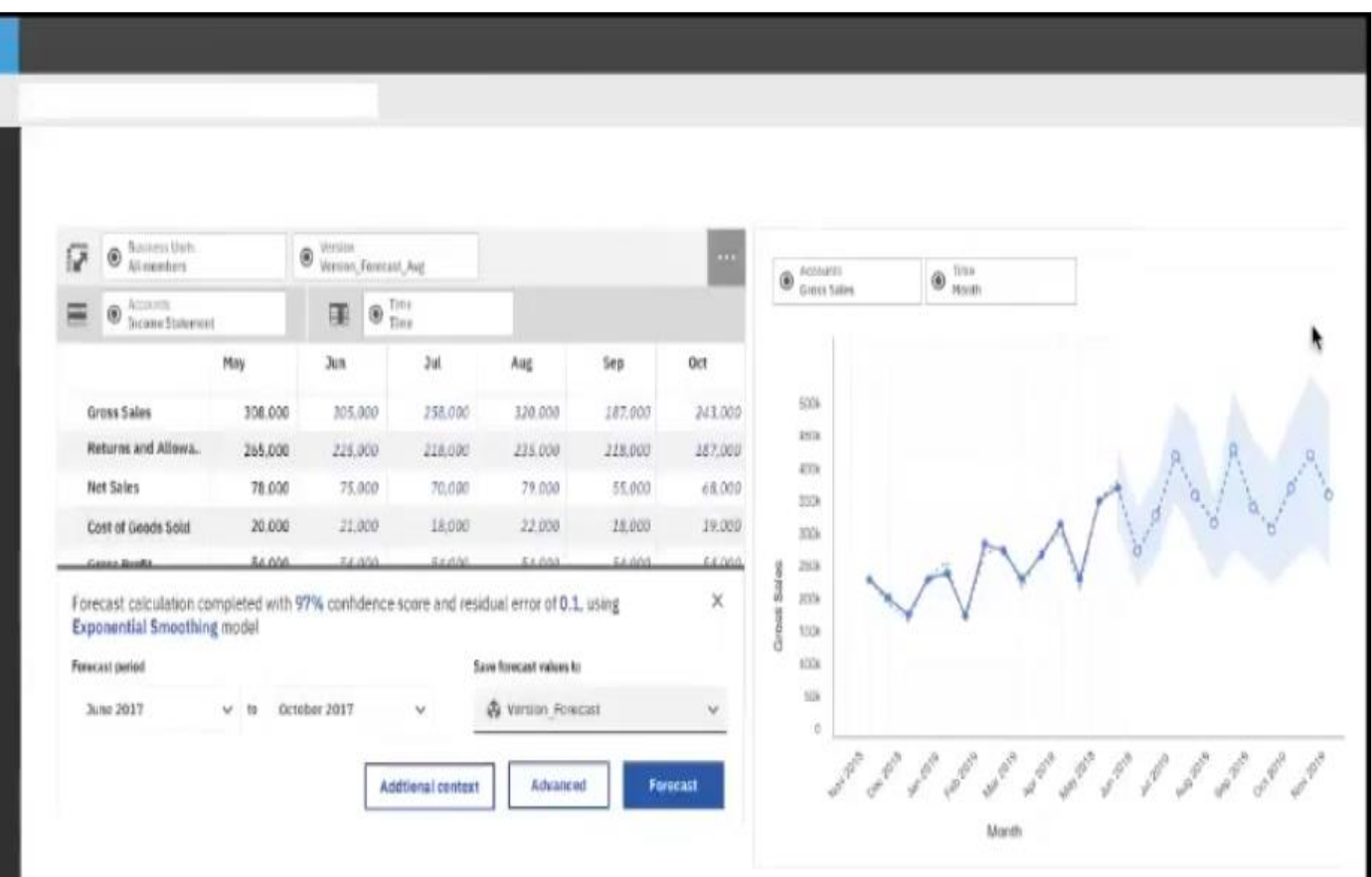

- Time-series based predictions
- Minimal data movement can embed predictions in existing scenarios
- Guide people through advanced forecasting operations (statistical modeling)
- PA model analyzes best outcome from multiple time series methods

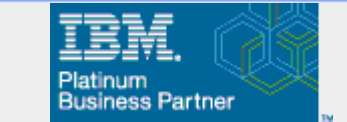

## Forecast Starting With Actuals

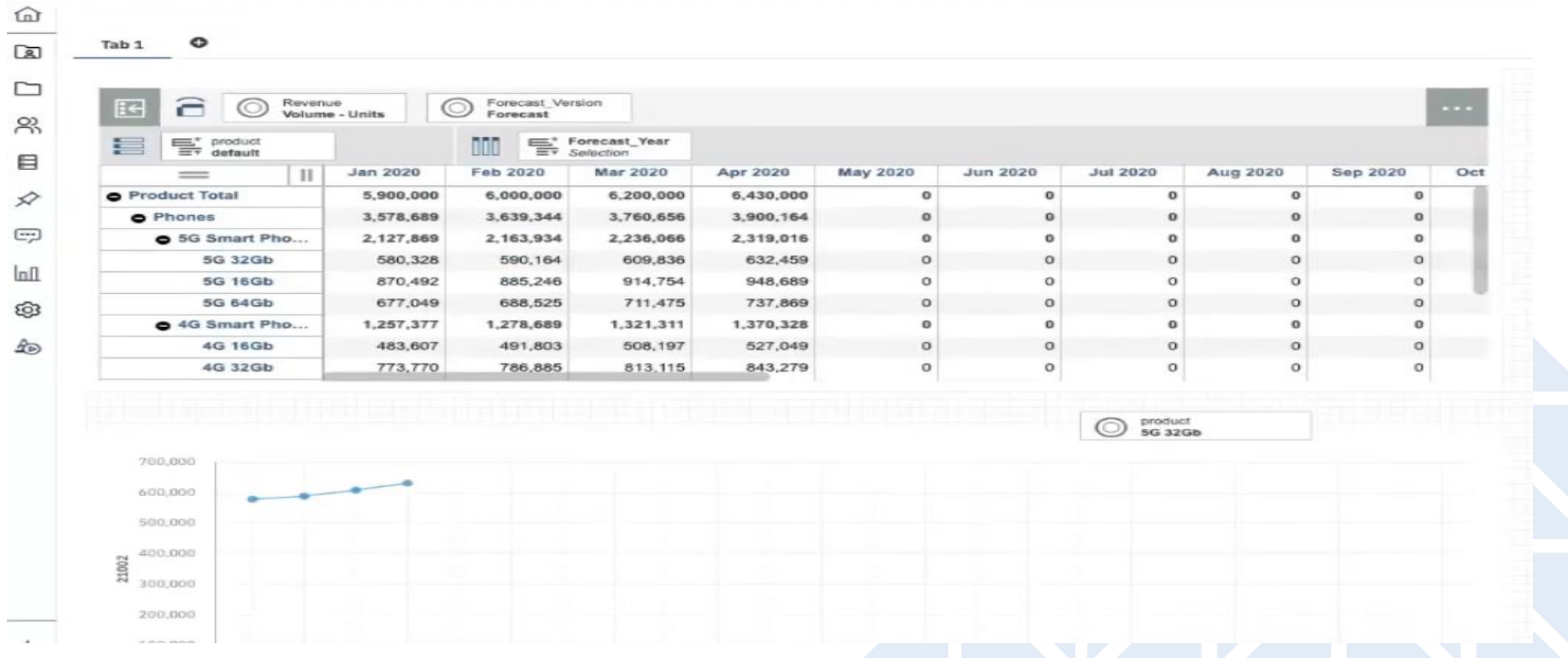

7

Leveraging the Power of Analytics / LPA

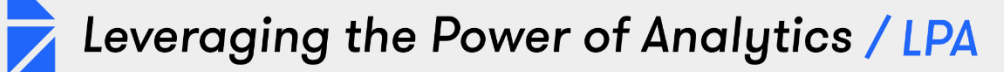

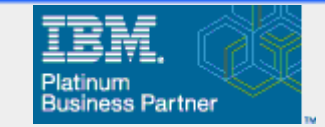

# Set Up Prediction

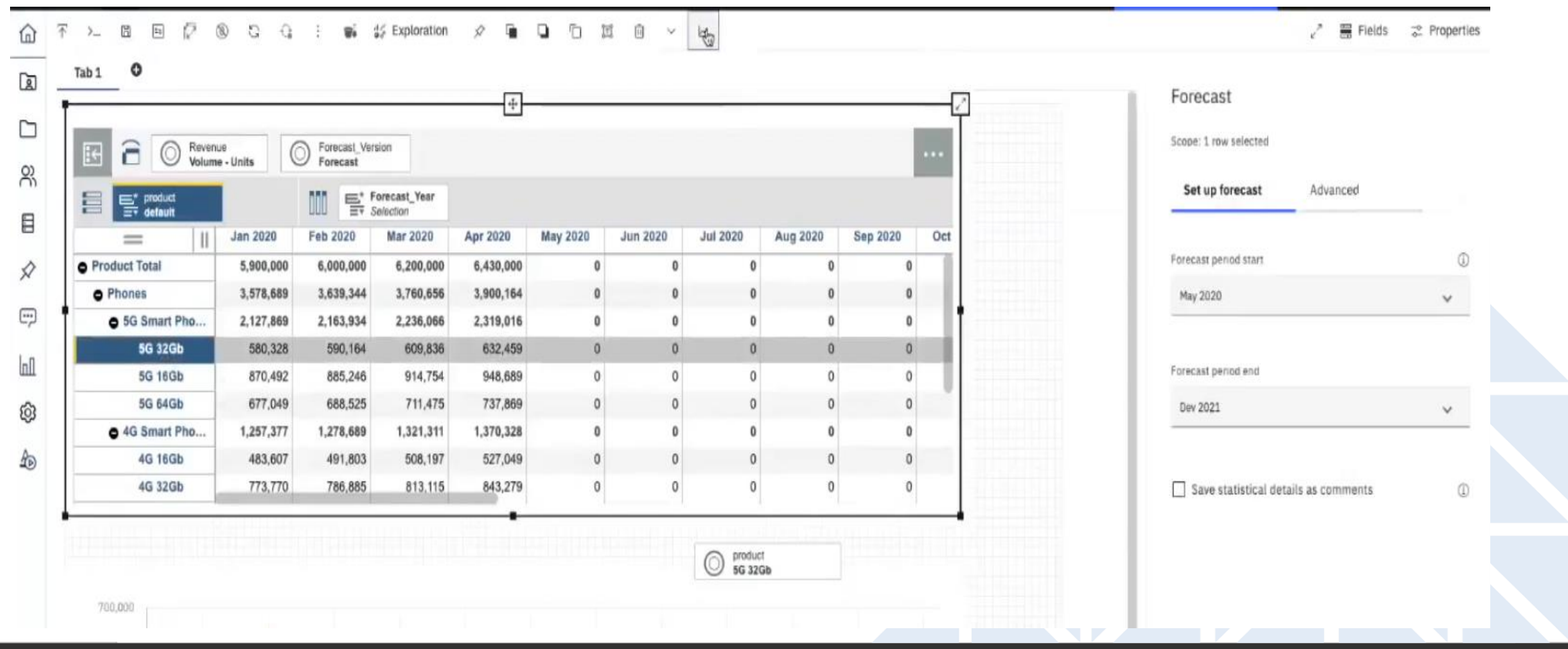

 $2LPA$ 

**LPA – www.lpa.com**

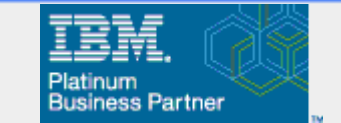

#### Statistical Prediction Results and Confidence Interval

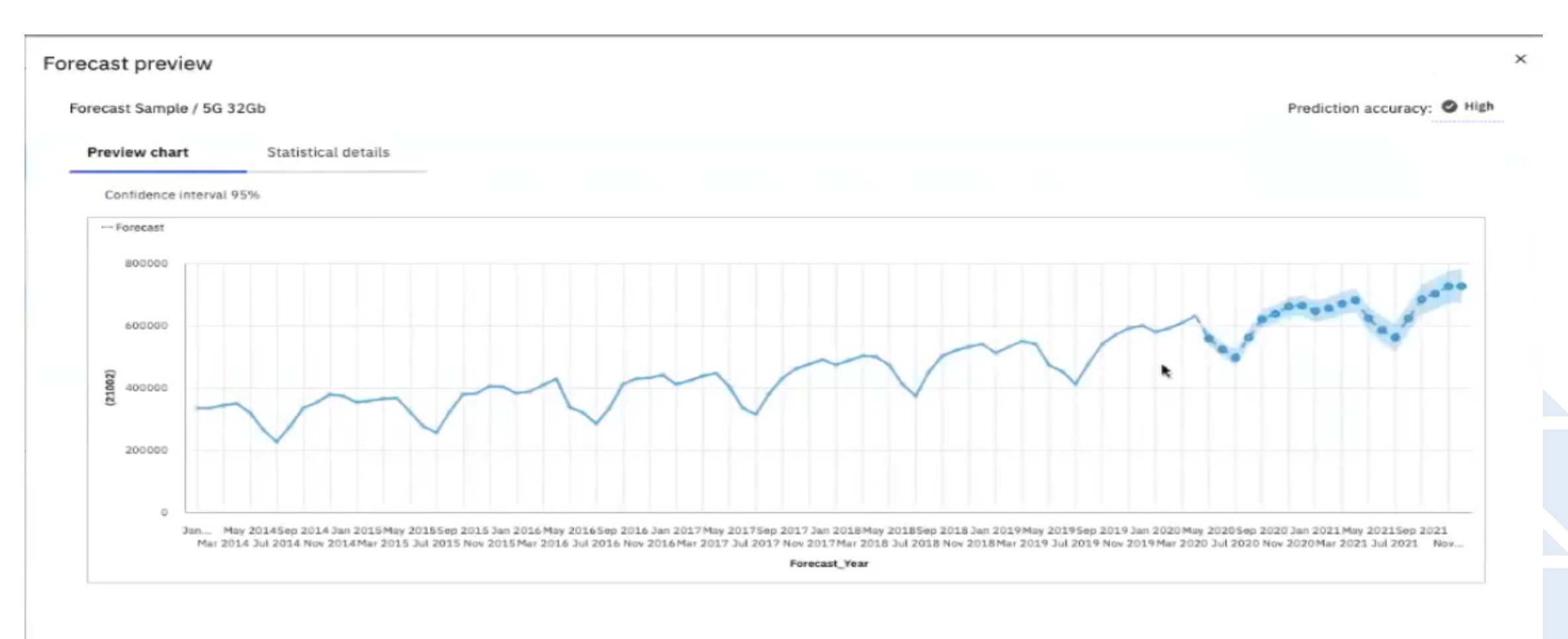

Leveraging the Power of Analytics / LPA

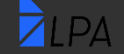

**LPA – www.lpa.com**

 $\times$ 

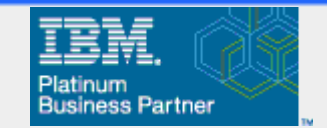

#### **Statistical Model Results**

#### Forecast preview

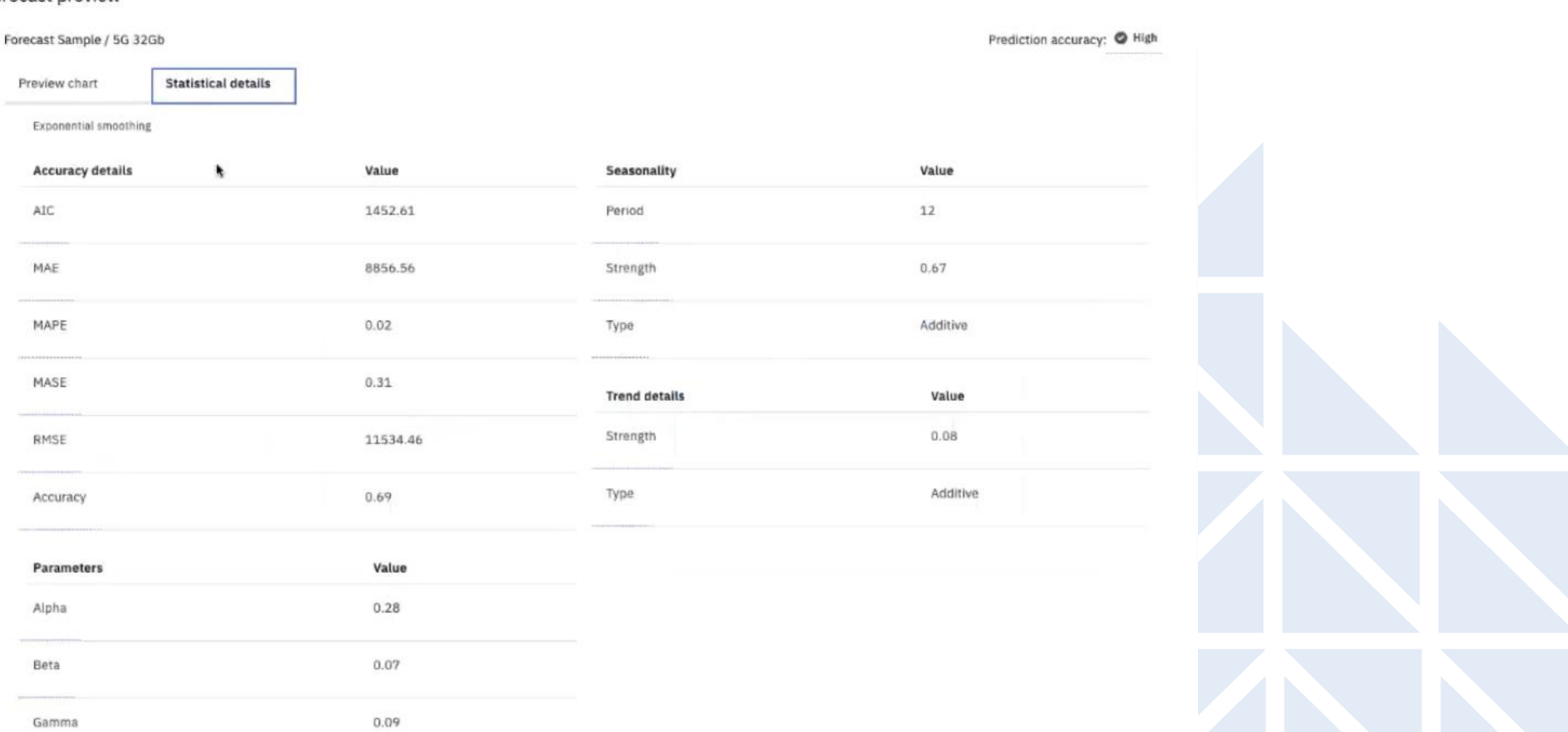

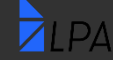

LPA - www.lpa.com

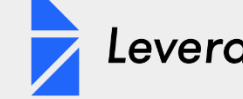

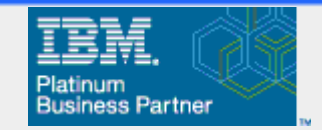

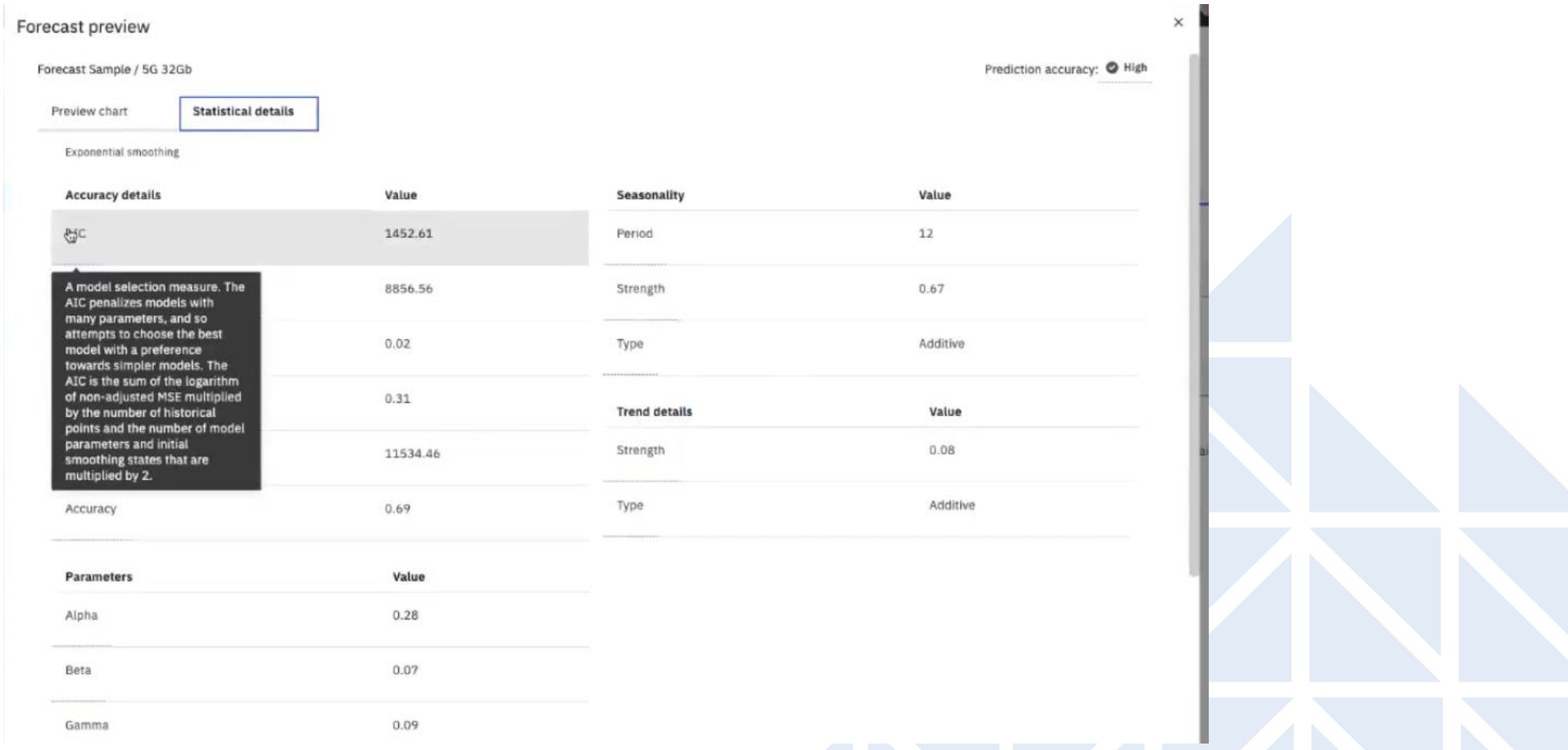

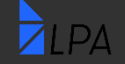

LPA - www.lpa.com

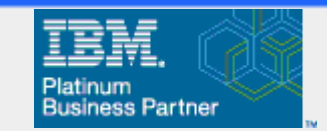

### **Statistical Model - Details**

 $7LPA$ 

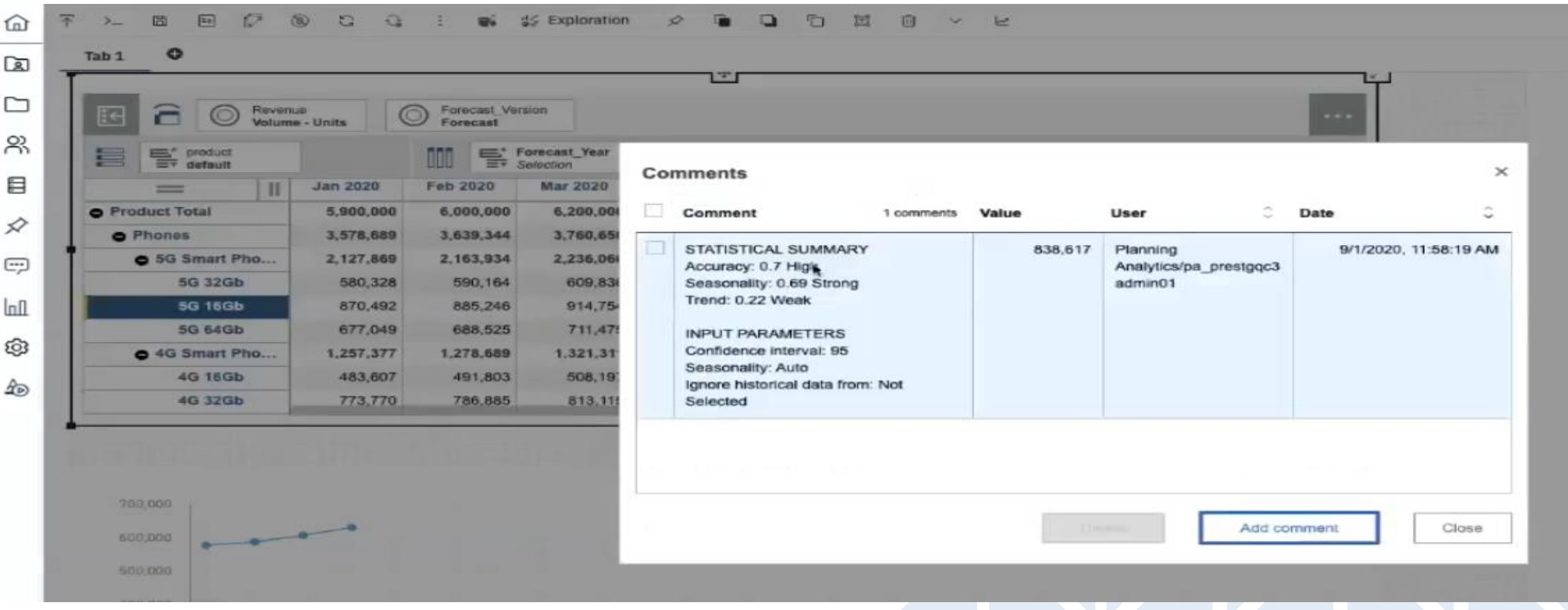

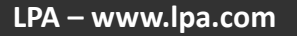

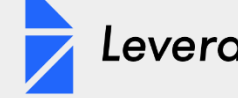

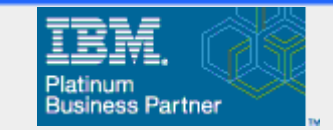

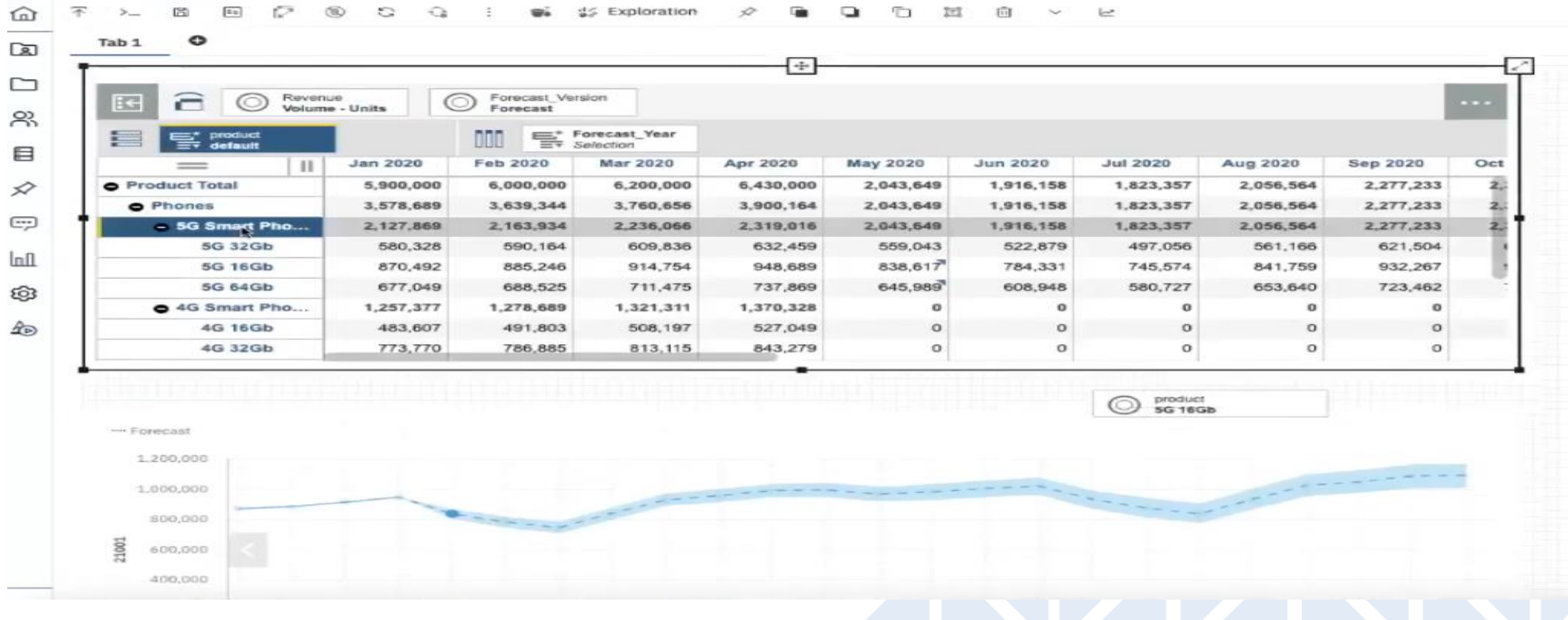

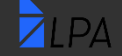

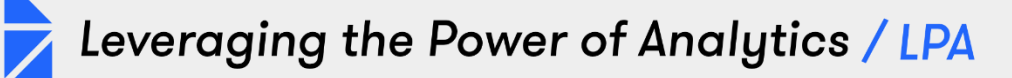

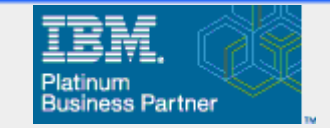

# How Do I Get This New Version?

Cloud Customers:

October 15<sup>th \*</sup> - Administrator can select "Preview" in PAW After testing, Administrator can upgrade PAW, but cannot revert back to classic version once upgraded

On-premise customers: October 15<sup>th \*</sup> - Download new PAW version and install

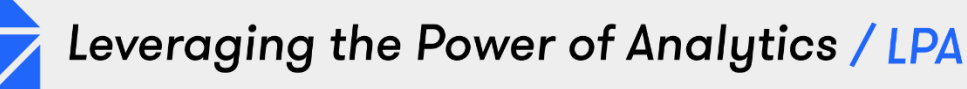

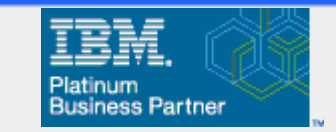

## Cloud Customer – Preview and Upgrade

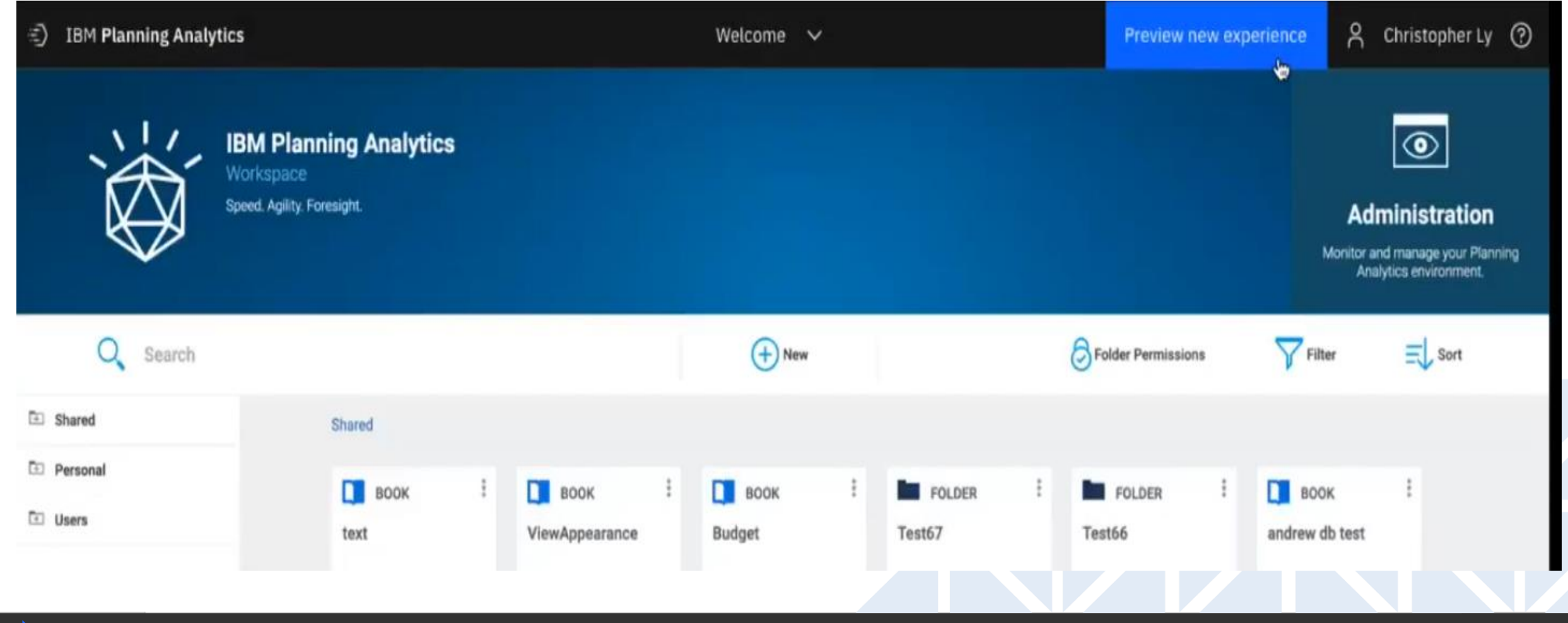

**LPA – www.lpa.com**

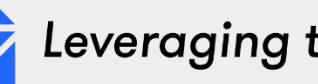

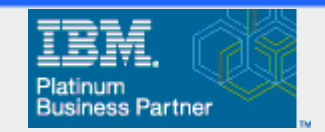

# **Testing in Preview Mode**

 $\n *LPA*\n$ 

#### Previewing books in the new UI  $Q - \Box - Q$  $\sqrt{a}$ ∝് 目  $\mathscr{Q}$ Operating Expense (OpEx) v **Preview new experience** 2 pa\_prestgqc4 admin01  $\odot$ **OpEx Analysis** Line Item Detail **Phased Cost** Income Statement ÷  $=$ 24Retail **OpEx Income Statement** organization<br>Massachusetts Version  $\bigcirc$   $\bigcirc$  $\circledcirc$ Income Statement by Quarter **OpEx Budget vs Target A** Return home **Burdee** Target  $\mathbf{H}$  $\mathbf{H}$  $\qquad \qquad$  $=$  $O<sub>1</sub>$  $Q2$  $Q3$  $Q4$ nancial Summary 4999 Gross Revenue 9,086,545 1,974,600 2,112,181 2,649,567 **Total Operating Expense** 1,024,633 900,900 2,350,197 5999 Cost of Sales 7,247,224 1,540,083 1,657,791 1,910,321 2,131,029 217,894 **6099 PAYROLL** 223,960 **IFS Gross Margin** 1,839,321 426,517 454,290 439, 876 518,538 6199 OFFICE EXPENSE 43,128 43,128 Dept P&L **6059 PAYROLL** 217,894 50,638 62,911 52,174 52,170 **6299 TRAVEL** 51,324 \$1,324 **6199 OFFICE EXPENSE** 43,128 10,782 10,782 10,782 10,782 **Target Setting** 6399 OCCUPANCY 330,000 200,000 **6299 TRAVEL** 81,324 12,831 12,831 12,831 12,831 161,304 **GAUS MARKETING** 161,304 6399 OCCUPANCY 330,000 94,038 63,269 63,269 109,423 **Dashboard** 221,183 **6509 DEPRECIATION** 221,183 40,569 161,304 40,083 40,083 40,569 **GOOD MARKETING** Headcount 221,183 14,913 53,088 69,196 83,988 6599 DEPRECIATION **OpEx Budget vs Target** 242,964 **Total Operating Expense** 1,024,833 223,285 248,821 309,763 OpEx 208,775 **Not Profit B14,488** 203,232 211,426 191,055 **Budge**  $\overline{5}$  200K 6699 ALLOCATIONS  $(51,324)$  $(12,831)$  $(12, 831)$  $(12, 831)$  $(12, 831)$ Capital **Target Net Profit After Allocations** 865,812 216,063 224,257 203,886 221,606 6099 PAYROLL 6299 TRAVEL **6499 MARKETING** Revenue Plan 6399 OCCUPANCY **6199 OFFICE EXPENSE** 6599 DEPRECIATION **Products** Account OpEx Year Over Year **Units** 154 2019 **Supply Chain**  $$$  sook 2020 6399 OCCUPANCY 6099 PAYROLL **6199 OFFICE EXPENSE** 6299 TRAVEL 6499 MARKETING **6599 DEPRECIATION** Account

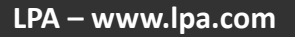

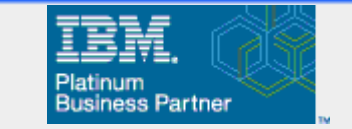

# Case Study

• Subject company is a worldwide manufacturer and distributor of consumer and professional products. Their supply chain network services major retailers and pro distribution channels throughout the world.

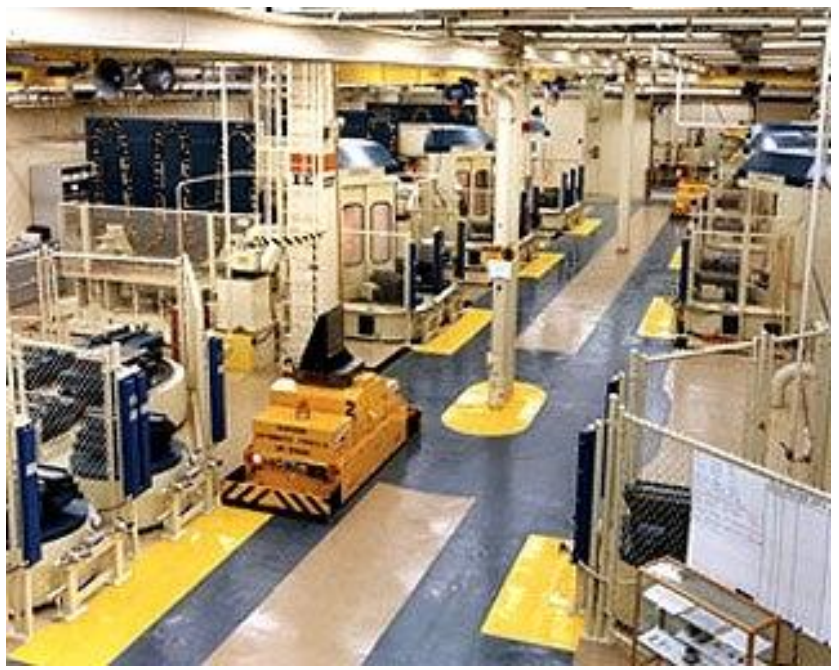

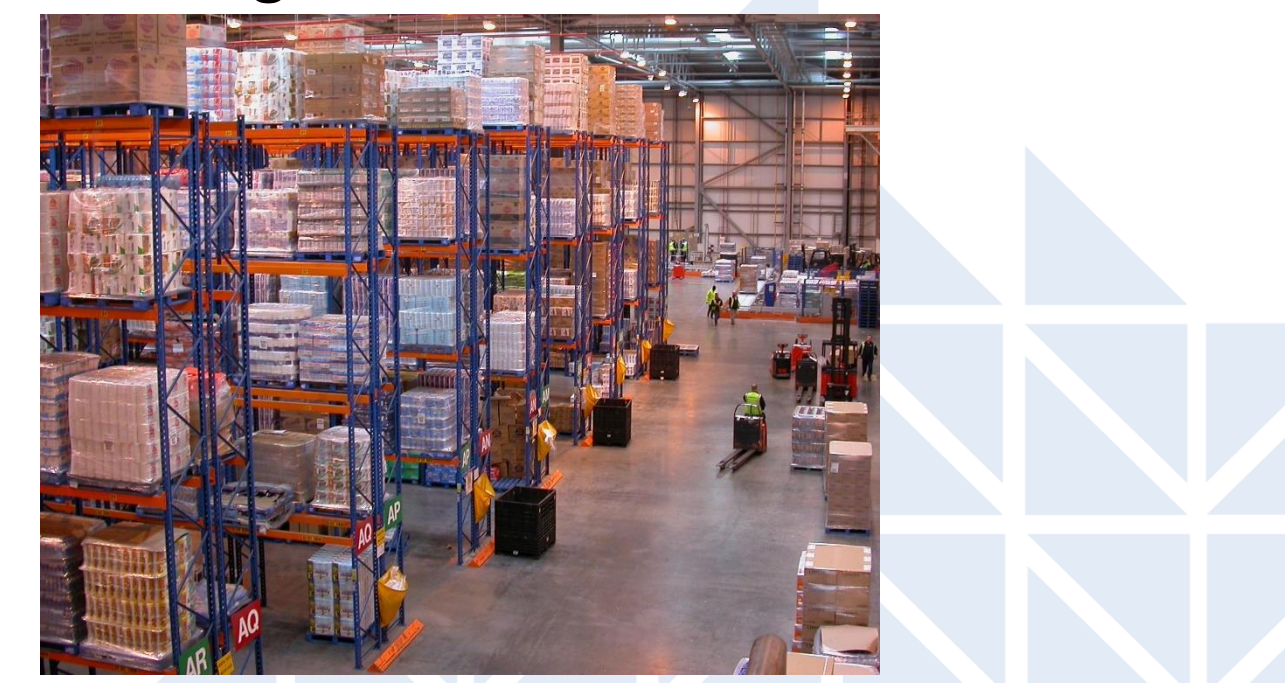

Leveraging the Power of Analytics / LPA

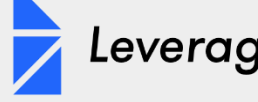

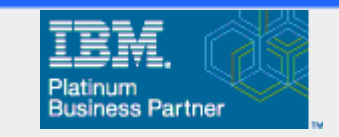

# Case Study

 $71PA$ 

Business Proposition:

Create a unified planning, budgeting and reporting system that helps automate and streamline the demand planning, financial planning, reporting and customer profitability processes that are currently relying on various tools including the ERP system and Excel

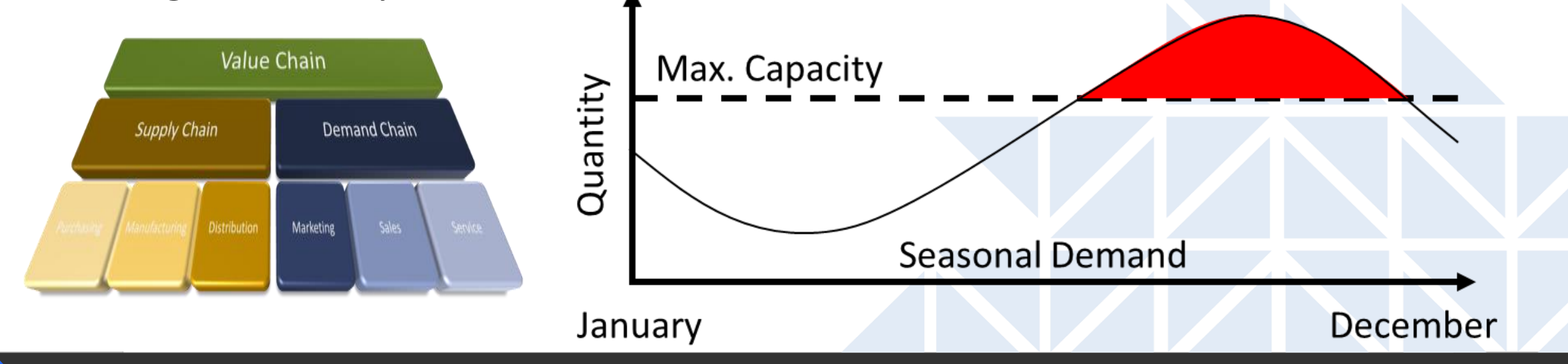

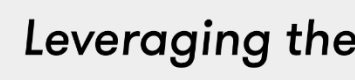

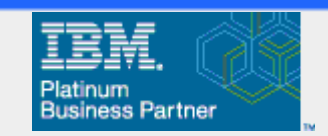

# The Issues At Hand

- Data Integrity
- Data volumes
	- SKUs 33,000
	- Customers 60,000
	- Cost Centers 3,000
	- Days 3,000
- Level of Granularity
- Allocation Rules
- **Existing Model was error prone** (Excel/Cognos) and VERY Manual

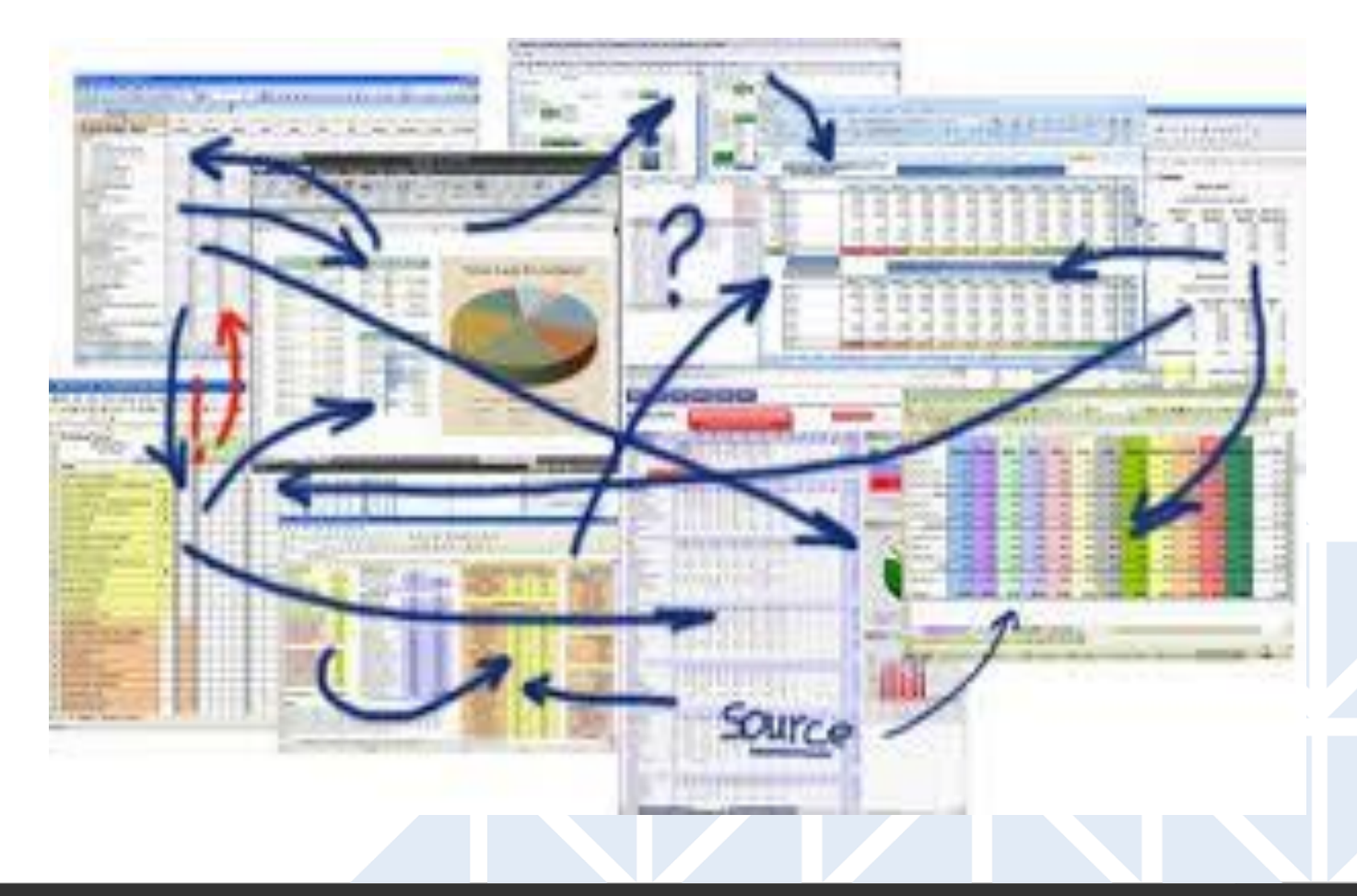

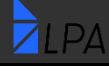

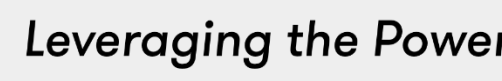

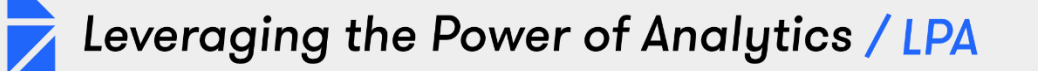

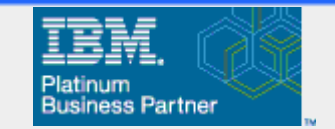

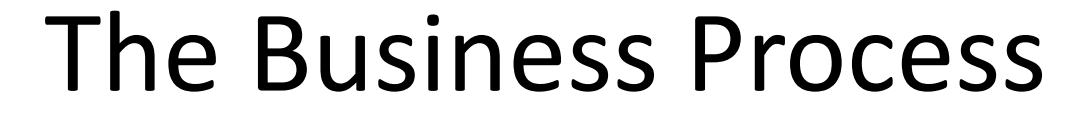

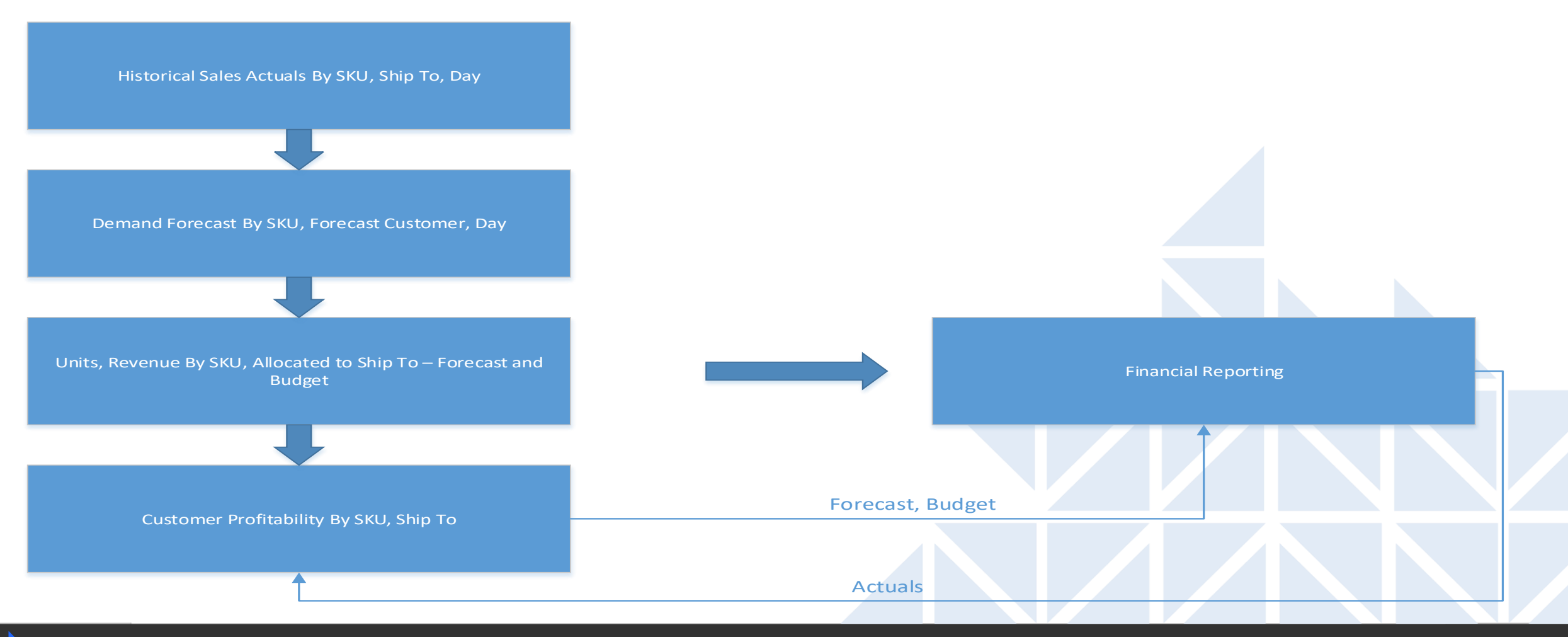

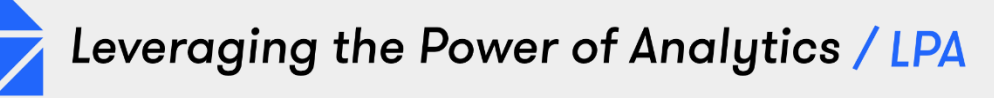

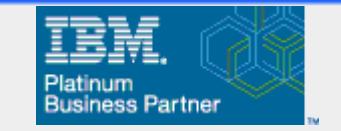

# The Solution

- Planning Analytics Cloud Instance utilizing PAW and PAX
- Demand Forecasting Entered at a SKU/Month/Forecast Customer level
	- Spreading done to weeks/days
	- Calculated forecast based on prior year actuals and seasonality
	- Pricing flexibility based on month/SKU/distribution point/Customer
	- Ability to drill down to fine level of detail (Actuals and Forecast

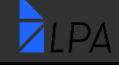

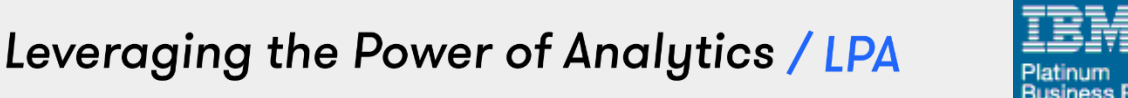

# The Solution

- Customer Profitability
	- By SKU/Customer Ship To Location
	- Allocations of SG&A, standard costs by SKU, freight analysis
	- Scenario versioning (Actual, Forecast, Budget, Quarterly Forecasts)
- Financial Reporting
	- Currency Conversion with multiple reporting currencies
	- Statistics (Headcount, production stats)
	- World-wide consolidation

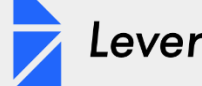

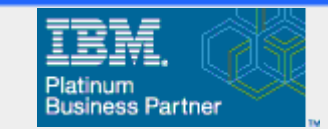

- Split up development into small pieces
- Change Management<br>• Data Integrity agree on
- best source of data
- Use of attributes to drive templates and defaults
- Utilization Cognos Command Center

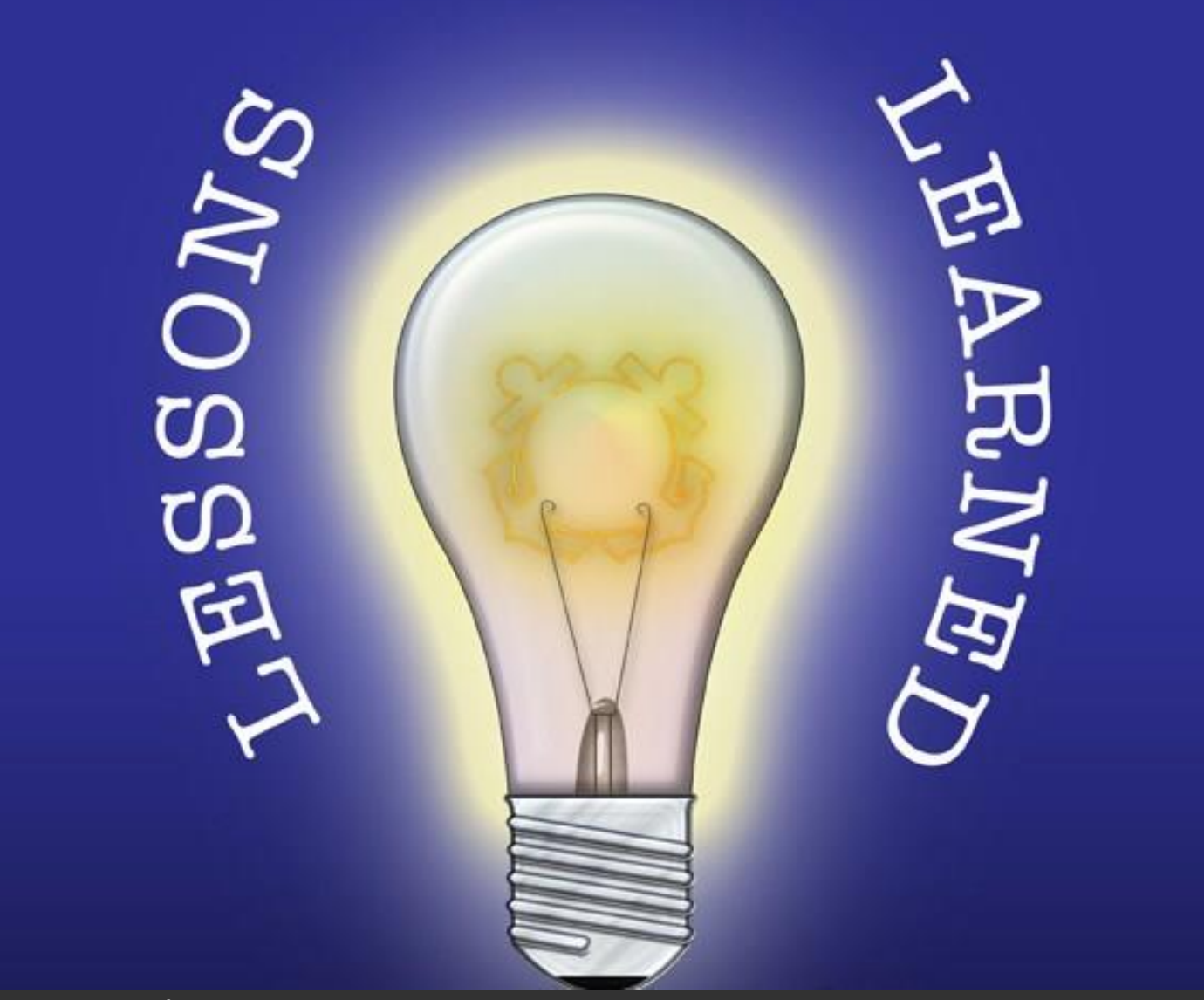

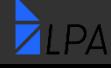

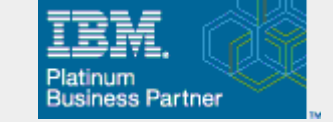

# LPA Offer

Leveraging the Power of Analytics / LPA

- Existing cloud customers we will spend up to 2 hours evaluating your existing cloud environment to determine what capabilities may be added to your environment and how to ensure it is successful – this session will be at no cost to you
- Existing on -premise customers up to 2 hours spent evaluating upgrade readiness or readiness for cloud deployment
- Please contact us at [marketing@lpa.com](mailto:marketing@lpa.com) for additional information or to schedule a follow up call

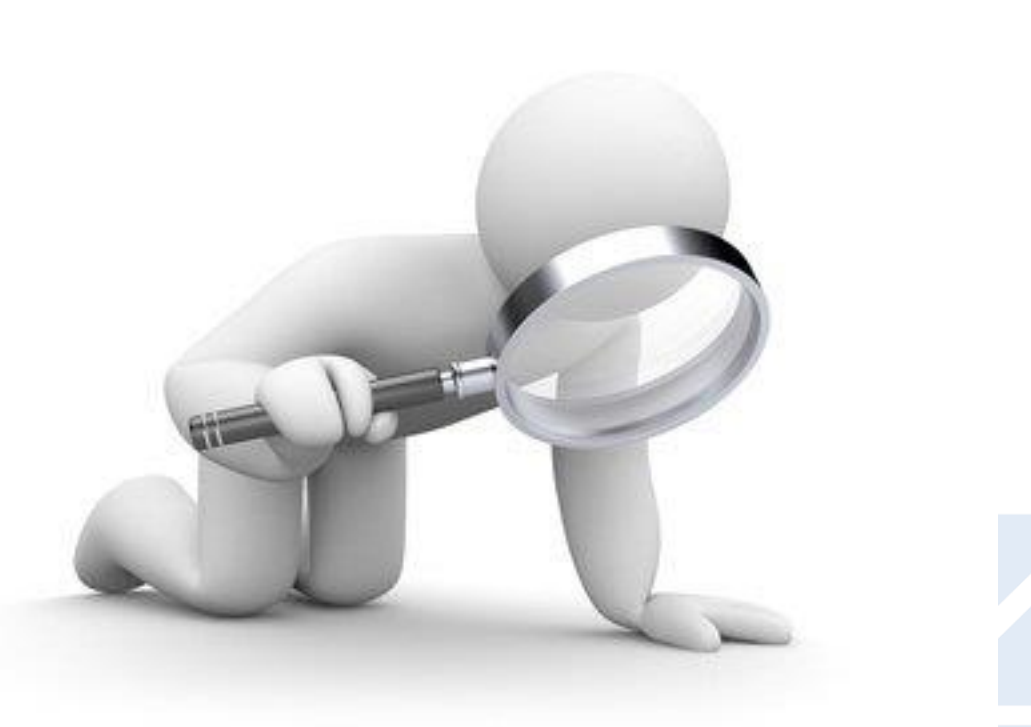

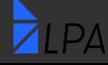

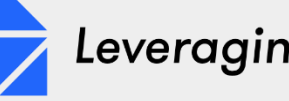

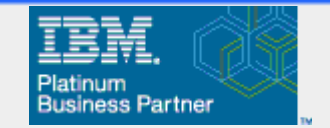

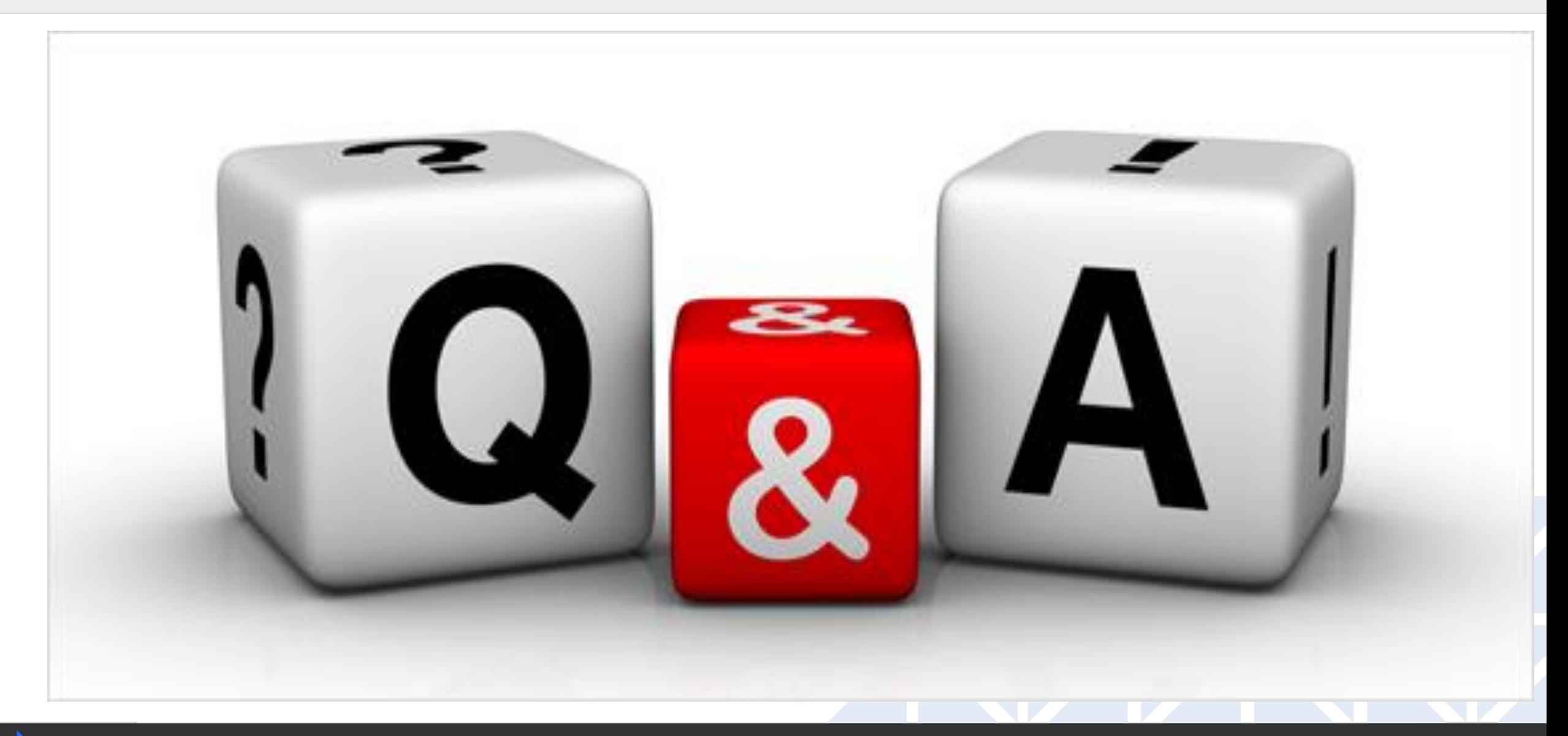

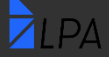

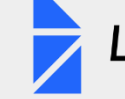

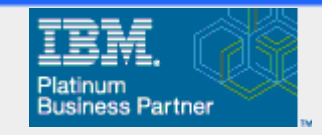

# How can LPA help?

- Upgrade and Migration Services
	- Upgrade your TM1 9.x, 10.x, Planning Analytics 11.x environments to latest Planning Analytics release
		- Install and configure
		- Upgrade PAX and PAW environments
		- Upgrade and Test Content
		- Go Live Support
	- Migrate your TM1/Planning Analytics environments to Planning Analytics - cloud
- Managed Services
	- Provide how-to and development support
	- Manage Planning Analytics on your behalf

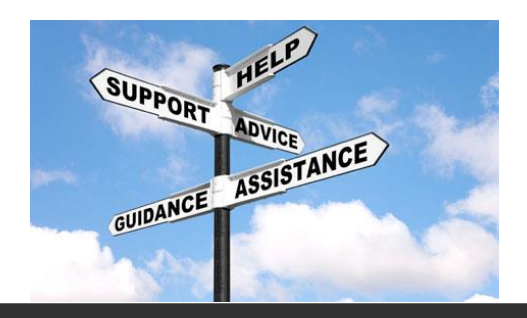

#### • Health Checks

- Evaluate your Planning Analytics environment
	- Provide feedback for tuning server performance
	- Assistance with Rules and Feeders
	- Review Model design and configuration
	- Analyze server configuration (on-premise)
- Training Services Including Remote Options
	- Planning Analytics Specific materials
		- Administration, Developer, End User, Planning Analytics Workspace – beginner, Planning Analytics Workspace – Developer

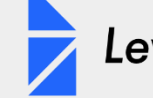

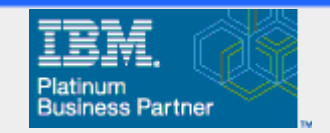

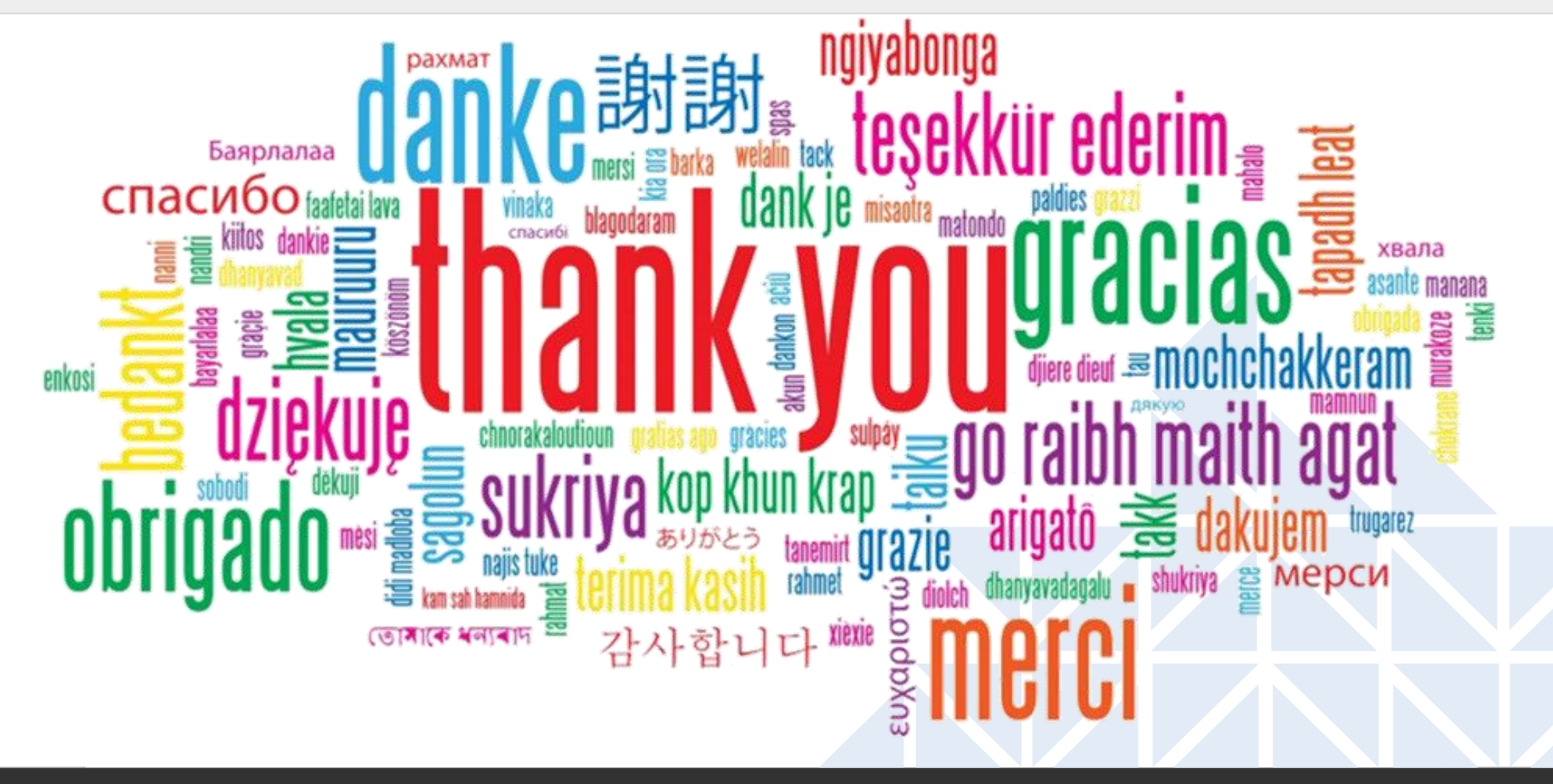

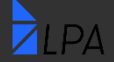